## **Výběr vhodných nástrojů pro modelování konstrukčních prvků pro 3D tisk**

Jakub Nevřala

Bakalářská práce 2022

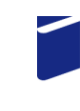

Univerzita Tomáše Bati ve Zlíně Fakulta technologická

Univerzita Tomáše Bati ve Zlíně Fakulta technologická Ústav výrobního inženýrství

Akademický rok: 2021/2022

# ZADÁNÍ BAKALÁŘSKÉ PRÁCE

(projektu, uměleckého díla, uměleckého výkonu)

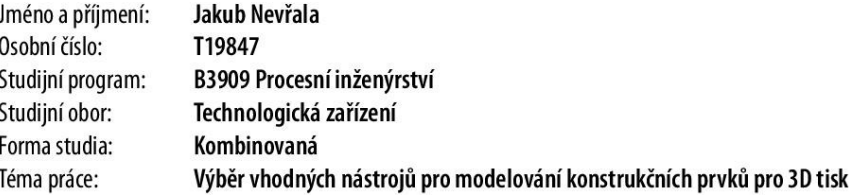

### Zásady pro vypracování

1. Vypracování literární studie na dané téma

2. Tvorba objektů pomocí software 3D CAD

3. Vyhodnocení využití zvoleného nástroje pro modelování

Forma zpracování bakalářské práce: tištěná/elektronická

Seznam doporučené literatury:

RUSIŇÁK, Miroslav. UGS Solid Edge V 20, Ing. Miroslav RUSIŇÁK: 2007, ISBN 978-80-239-9382-0. SVOBODA, Pavel. BRANDEJS, Jan. Základy konstruování, CERM 2020, ​ISBN 978-80-7623-034-7 KLETEČKA, Jaroslav. FOŘT, Petr. ​Technické kreslení, ​BRNO: Computer Press 2007, ISBN 978-80-251-1887- $\pmb{0}$ 

L.S.

Vedoucí bakalářské práce: Ing. Jana Knedlová, Ph.D. Ústav výrobního inženýrství

Datum zadání bakalářské práce: 3. ledna 2022 Termín odevzdání bakalářské práce: 20. května 2022

prof. Ing. Roman Čermák, Ph.D. v.r. děkan

prof. Ing. Berenika Hausnerová, Ph.D. v.r. ředitel ústavu

Ve Zlíně dne 24. února 2022

### PROHLÁŠENÍ AUTORA BAKALÁŘSKÉ PRÁCE

Beru na vědomí, že

- odevzdáním bakalářské práce souhlasím se zveřejněním své práce podle zákona č. 111/1998 Sb. o vysokých školách a o změně a doplnění dalších zákonů (zákon o vysokých školách), ve znění pozdějších právních předpisů, bez ohledu na výsledek obhajoby $\frac{1}{2}$ ;
- beru na vědomí, že bakalářská práce bude uložena v elektronické podobě v univerzitním informačním systému dostupná k nahlédnutí;
- na moji bakalářskou práci se plně vztahuje zákon č. 121/2000 Sb. o právu autorském, o právech souvisejících s právem autorským a o změně některých zákonů (autorský zákon) ve znění pozdějších právních předpisů, zejm. § 35 odst. 3<sup>2</sup>;
- podle § 60<sup>3)</sup> odst. 1 autorského zákona má UTB ve Zlíně právo na uzavření licenční smlouvy o užití školního díla v rozsahu § 12 odst. 4 autorského zákona;
- podle § 60<sup>3)</sup> odst. 2 a 3 mohu užít své dílo bakalářskou práci nebo poskytnout licenci k jejímu využití jen s předchozím písemným souhlasem Univerzity Tomáše Bati ve Zlíně, která je oprávněna v takovém případě ode mne požadovat přiměřený příspěvek na úhradu nákladů, které byly Univerzitou Tomáše Bati ve Zlíně na vytvoření díla vynaloženy (až do jejich skutečné výše);
- pokud bylo k vypracování bakalářské práce využito softwaru poskytnutého Univerzitou Tomáše Bati ve Zlíně nebo jinými subjekty pouze ke studijním a výzkumným účelům (tj. k nekomerčnímu využití), nelze výsledky bakalářské práce využít ke komerčním účelům.

Prohlašuji, že

- elektronická a tištěná verze bakalářské práce jsou totožné;  $\bullet$
- na bakalářské práci jsem pracoval samostatně a použitou literaturu jsem citoval. V případě publikace výsledků budu uveden jako spoluautor.

Ve Zlíně ...................

1) zákon č. 111/1998 Sb. o vysokých školách a o změně a doplnění dalších zákonů (zákon o vysokých školách), ve znění pozdějších právních předpisů, § 47b Zveřejňování závěrečných prací:

 $\,1$ 

<sup>(1)</sup> Vysoká škola nevýdělečně zveřejňuje disertační, diplomové, bakalářské a rigorózní práce, u kterých proběhla obhajoba, včetně posudků oponentů a výsledku obhajoby prostřednictvím databáze kvalifikačních prací, kterou spravuje. Způsob zveřejnění stanovi vnitřní předpis vysoké školy.

(2) Disertační, diplomové, bakalářské a rigorózní práce odevzdané uchazečem k obhajobě musí být též nejméně pět pracovních dnů před konáním obhajoby zveřejněny k nahlížení veřejnosti v místě určeném vnitřním předpisem vysoké školy nebo není-li tak určeno, v místě pracoviště vysoké školy, kde se má konat obhajoba práce. Každý si může ze zveřejněné práce pořizovat na své náklady výpisy, opisy nebo roznanoženimy.

(3) Plati, že odevzdáním práce autor souhlasí se zveřejněním své práce podle tohoto zákona, bez ohledu na výsledek obhajoby.

2) zákon č. 121/2000 Sb. o právu autorském, o právech souvisejících s právem autorským a o změně některých zákonů (autorský zákon) ve znění pozdějších právních předpisů, § 35 odst. 3:

(3) Do práva autorského také nezasahuje škola nebo školské či vzdělávací zařízení, užije-li nikoli za účelem přímého nebo nepřímého hospodářského nebo obchodního prospěchu k výuce nebo k vlastní potřebě dílo vytvořené žákem nebo studentem ke splnění školních nebo studijních povinností vyplývajících z jeho právního vztahu ke škole nebo školskému či vzdělávacího zařízení (školní dílo).

3) zákon č. 121/2000 Sb. o právu autorském, o právech souvisejících s právem autorským a o změně některých zákonů (autorský zákon) ve znění pozdějších právních předpisů, § 60 Školní dílo:

(1) Škola nebo školské či vzdělávací zařízení mají za obvyklých podmínek právo na uzavření licenční smlouvy o užití školního díla (§ 35 odst. 3). Odpírá-li autor takového díla udělit svolení bez vážného důvodu, mohou se tyto osoby domáhat nahrazení chybějícího projevu jeho vůle u soudu. Ustanovení § 35 odst. 3 zůstává nedotčeno.

(2) Není-li sjednáno jinak, může autor školního díla své dílo užit či poskytnout jinému licenci, není-li to v rozporu s oprávněnými zájmy školy nebo školského či vzdělávacího zařízení.

(3) Škola nebo školské či vzdělávací zařízení jsou oprávněny požadovat, aby jim autor školního díla z výdělku jim dosaženého v souvislosti s užitím díla či poskytnutím licence podle odstavce 2 přiměřeně přispěl na úhradu nákladů, které na vytvoření díla vynaložily, a to podle okolnosti až do jejich skutečné výše; přitom se přihlédne k výši výdělku dosaženého školou nebo školským či vzdělávacím zařízením z užití školniho dila podle odstavce 1.

### **ABSTRAKT**

Bakalářská práce obsahuje rozdělení a historii programů CAD (programy počítačové podpory konstrukce), rozdělení a historii technologií aditivní výroby. Praktická část pojednává o tom, jak rychle a efektivně vytvořit 3D model pomocí software CAD. Metody ověření vlastností modelu, jež jsou důležité pro proces 3D tisku. Po vytvoření modelu je nutné převést jej do formátu MESH, jehož nastavení je třeba volit s ohledem na rozvrstvení modelu a vygenerování pokynů pro tiskárnu ve formě G-kódů. Jako poslední přichází na řadu tisk samotný.

Klíčová slova: 3D tisk, CAD, FDM, MESH, slicer.

### **ABSTRACT**

The bachelor thesis contains the division and history of CAD programs (computer aided design programs), the division and history of additive manufacturing technologies. The practical part deals with how to quickly and efficiently create a 3D model using CAD software. Methods for verifying model properties that are important to the 3D printing process. After creating the model, it is necessary to convert it to the MESH format, the settings of which must be selected with regard to the stratification of the model and the generation of instructions for the printer in the form of G-codes. The last thing that comes to the press is the print itself.

Keywords: 3D printing, CAD, FDM, MESH, slicer.

Poděkovat bych chtěl především vedoucí mé diplomové práce paní Ing. Janě Knedlové Ph.D. za odborné vedení a poskytnutí mnoha cenných rad a připomínek pro zhotovení této práce. Další poděkování patří všem, kteří mě při vypracování podporovali.

Prohlašuji, že odevzdaná verze bakalářské/diplomové práce a verze elektronická nahraná do IS/STAG jsou totožné.

## **OBSAH**

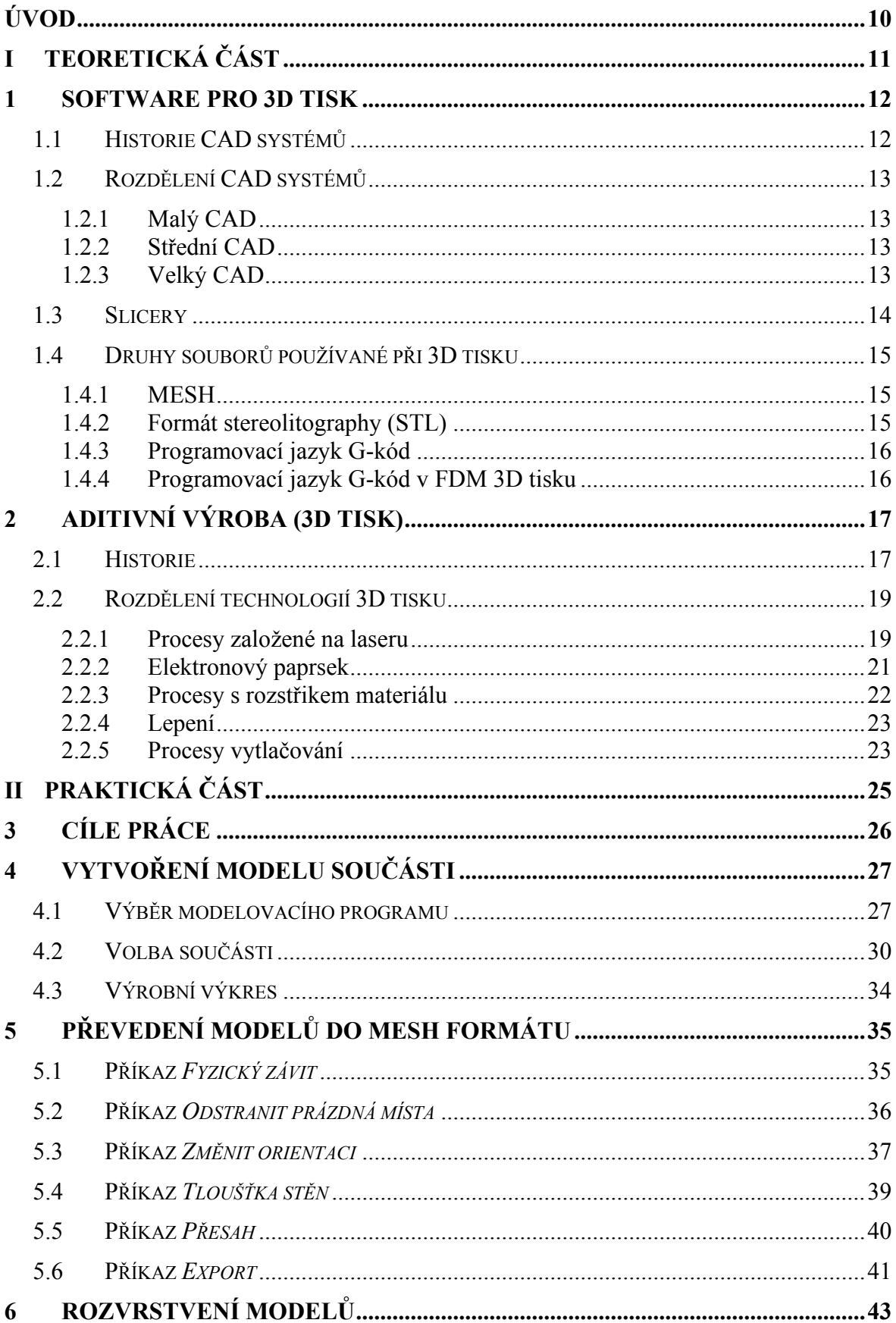

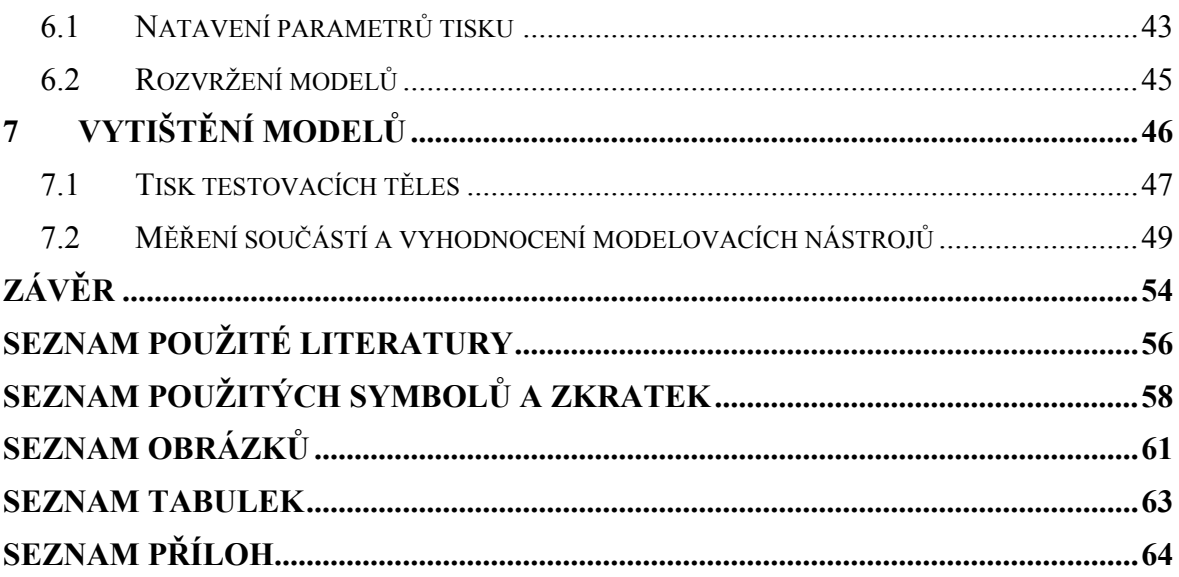

## <span id="page-9-0"></span>**ÚVOD**

Proces, při kterém je digitální 3D model, díky přidávání materiálu, převeden do reálného trojrozměrného objektu se nazývá 3D tisk. Tato technologie nazývaná též jako aditivní výroba, spočívá v nanášení vrstev materiálu na sebe tak, aby se spojily, a následně z nich vznikl požadovaný předmět. Tato progresivní metoda výroby, známá teprve od druhé poloviny 20. století, se těší čím dál větší oblibě v různých odvětvích průmyslu, zdravotnictví, umění i domácím kutilství. Ovšem aby bylo možné plně využít výhod 3D tisku je nezbytné mít také vhodný způsob tvorby digitálního 3D modelu, jeho rozvrstvení a vygenerování pokynů pro 3D tiskárnu. Rozvoj 3D tisku umožnil právě vývoj počítačů. Sálové počítače 70. let byly následovány minipočítači a pracovními stanicemi v 80. letech a konečně osobními počítači v 90. letech. Dnes už jsou dostupné modelovací programy, jenž můžou fungovat i na osobním počítači.

Součásti, které jsou navrhovány pomocí 3D modelovacích programů, jsou vhodné pro následnou výrobu výrobku, prototypů, nebo jen modelu pomocí 3D tisku. Proto se tato metoda těší oblibě u konstruktérů, designérů, a také modelářů. Obecně lze konstatovat že za pomocí 3D tisku lze, oproti jiným metodám, velice rychle a levně vyrobit požadovanou součást. Komplikací nejsou složité tvary ani použití celé škály rozličných materiálů. Výhodou u některých metod 3D tisku je možnost vytvořit strukturu uvnitř výrobku, jinou metodou jen velice těžko vyrobitelnou.

## <span id="page-10-0"></span>I. TEORETICKÁ ČÁST

### <span id="page-11-0"></span>**1 SOFTWARE PRO 3D TISK**

Systémy počítačové podpory Computer Aided (CA) jsou systémy, díky nimž lze podpořit činnosti ve všech etapách výroby od návrhu výrobku, plánovaní výroby, samotnou výrobu, montáž, až po skladování a expedici. CA systémy neboli počítačem podporované systémy se dělí na:

- CAM (Computer Aided Manufacturing) Přímé řízení výroby počítačem.
- CAE (Computer Aided Engineering) Počítačová podpora inženýrských prací.
- FEM (Finite Element Method) Metoda konečných prvků.
- CAQ (Computer Aided Quality) Počítačem podporovaná kontrola kvality.
- PDM (Product Data Management) Správa dat o produktu.
- CAD (Computer Aided Design) počítačová podpora konstruování. [1]

Computer Aided Design neboli CAD je označení pro systémy počítačové podpory konstruování, díky kterým lze v moderní formě nahradit tužku a papír. Za pomocí programů, spadajících do množiny CAD, lze v elektronické podobě tvořit 2D skicy i 3D modely s přesně definovanou geometrií. Velikou výhodou je možnost jednoduše a přesně editovat jakoukoli část náčrtu či modelu.

### <span id="page-11-1"></span>**1.1 Historie CAD systémů**

Začátek CAD (Computer Aided Design), prvopočátek kreslení na počítači, je spojen s vynálezem světelného pera v roce 1950. Nakreslený obraz zůstával elektrostaticky zachycen na stínítku obrazovky, která sloužila zároveň jako paměť. Vůbec první skutečný CAD software, jako součást doktorské práce na Massachusettském technickém institutu (MIT) v 60. letech 20. století, vyvinul Ivan Sutherland. Byl to velmi inovativní systém (i když samozřejmě primitivní ve srovnání s dnešním CAD softwarem) nazvaný "Sketchpad". Je pokládán za obzvláště inovativní CAD software, protože návrhář komunikoval s počítačem graficky přímo pomocí světelného pera. Podobné aktivity v tomto oboru vyvíjela i firma General Motors ve spolupráci s International Business Machines Corporation (IBM). Vývoj CA (počítačem podporovaných aplikací) byl prováděn na počítačích vektorově zobrazujících 2D nákresy. Vlastnictví takového zařízení bylo výsadou velkých automobilových společností a vývojových laboratoří. Širšímu použití bránila velice vysoká pořizovací cena a náklady spojené s provozem. Vývoj pokračoval zakládáním speciálních grafických pracovních stanic, které byly založeny na procesorech typu RISC. Výpočetně náročné, stále dokola se opakující výpočty transformací grafických souřadnic se postupně implementovaly přímo do hardware grafické karty z důvodu úspory výpočetního času procesoru. V 80. letech zahájil Intel novou generaci procesorů Intel x86. Tou dobou se na trhu objevují CAD kreslicí software schopné provozu také na osobních počítačích například:

VersaCAD, AutoCAD, CADKEY, CADAM. Nejprve to byla platforma Mac OS od společnosti Apple Inc., nebo rozšířený operační systému MS-DOS od firmy Microsoft Corporation. V roce 1982 jsou již k dispozici také CAD/CAM aplikace pro přípravu NC programů pro řízení počítačem řízených obráběcích strojů, například GibbsCAM, který byl vůbec prvním software na bázi PC s grafickým uživatelským rozhraním. Dnes je situace zcela opačná, cena hardware již není limitujícím faktorem. Většina CA aplikací je provozována na platformě operačního systému Microsoft Windows. Obecně lze konstatovat, že v 80. letech bylo možné získat v ceně grafické pracovní stanice i CA aplikaci. Dnes je tomu naopak, výkonné počítače, jejichž výkon je pro CA systémy dostatečný, jsou finančně dostupné. Z tohoto důvodu bývají licence CA softwarů častokrát dražší než samotný počítač, na kterém je tento software provozován. [1] [2] [3] [4]

### <span id="page-12-0"></span>**1.2 Rozdělení CAD systémů**

Computer aided design systémy jsou jednou z dynamicky se rozvíjejících software oblastí. Jde o širokou činnost navrhování a konstruování za pomocí výpočetní techniky v grafických programech pro projektování. Rozdělní CAD systémů může být různé, ale nejčastěji se používá rozdělení podle množství funkcí, tj. na malé, střední a velké CAD systémy. Marketingová strategie řady firem vede poslední dobou k tomu, že vedle úplného systému, vznikne i jeho odnož s různým omezením nebo vypuštěním některých funkcí za mnohem nižší cenu. Názorným příkladem je AutoCAD - AutoCAD LT. [2] [3]

### <span id="page-12-1"></span>**1.2.1 Malý CAD**

nejjednodušší a nejlevnější jsou CAD systémy první generace neboli malé CAD systémy. Některé produkty jsou dokonce volně ke stažení jako např. ProgeCAD od italské společnosti Progesoft, který umí pracovat i se soubory vytvořenými v AutoCAD. Programy malý CAD bývají pouze dvourozměrné, často se používají jen k tvorbě náčrtů. Ojediněle se zde objevují i složitější rýsovací programy, jejichž špičkou v malých CAD systémech je program AutoCAD LT, nebo Solid Edge 2D Drafting.

### <span id="page-12-2"></span>**1.2.2 Střední CAD**

Další skupinu tvoří tzv. střední CAD systémy, občas rozdělené ještě na nižší střední, vyšší střední apod.. Do této skupiny se zařazují CAD systémy s podporou modelování. Mohou zobrazovat trojrozměrně a mají otevřenou architekturu (možnost optimalizace programu, programování aplikací a spolupráce s jinými programy). Tato II. generace je dosud nejpoužívanější a patří sem například Auto CAD, Inventor od společnosti Autodesk nebo Solid Edge společnosti Siemens. Cena produktů je řádově 100 000Kč. Jelikož jsou moderní osobní počítače již velmi výkonné, tato oblast se velmi rychle vyvíjí z důvodů jejich nasazení v mnoha firmách.

### <span id="page-12-3"></span>**1.2.3 Velký CAD**

Nejsložitější a graficky nejnáročnější jsou velké CAD systémy. Typické pro tyto systémy je propojení s realizací návrhu a modulární řešení celého systému. Cena těchto produktů je samozřejmě také nejvyšší a pohybuje se od statisíců korun. Mezi tyto programy patří programy jako Pro/ENGINEER od americké firmy Parametric Technology Corp., nebo také CATIA od Dassault Systemes. [5] [6] [3]

### <span id="page-13-0"></span>**1.3 Slicery**

Slicer, česky plátkovač, kráječ, rozvrstvovač, je program používaný v naprosté většině procesů 3D tisku. Slouží pro konverzi 3D souboru do specifických instrukcí pro určitou 3D tiskárnu. Především převod ze souboru objemového modelu ve formátu STL nebo OBJ na specifické příkazy pro tiskárnu ve formátu G-kódu.

Kráječ nejprve rozdělí objekt do stohu plochých vrstev, poté tyto vrstvy popíše jako lineární pohyby extruderu 3D tiskárny, fixačního laseru nebo jiného ekvivalentu. Všechny tyto pohyby, spolu s některými specifickými příkazy tiskárny, jako jsou například řízení teploty extruderu nebo teploty lože, jsou nakonec zapsány do souboru G-kódu, který poté lze přenést do tiskárny. Někdy je také možno mít Slicer v rámci ovladače tiskárny. To je obvyklé především v případě průmyslových strojů. [7]

**PrusaSlicer** je slicer vytvořený českou firmou Prusa Research, který nabízí předpřipravené tiskové profily vytvořené jak pro tiskárny typu Průša, tak i pro materiály k 3D tisku distribuované touto firmou. Tyto profily můžou být výhodou pro začínající uživatele, kteří nemusí složitě řešit specifické nastavení pro danou tiskárnu. Samozřejmě v tomto sliceru lze nastavit všechny parametry tisku a vytvořit si tak vlastní profil.

**Cura** je jeden z nejpoužívanějších slicerů od firmy Ultimaker. Obsahuje profily pro téměř všechny nejpoužívanější 3D tiskárny. Je také v češtině, nastavení parametrů tisku zde není složité. Největší výhodou je, že díky častému používání existuje spousta návodů na internetu, jak s Curou pracovat. Obsahuje například funkci experimentálních podpor, které při dobrém nastavení mohou ušetřit značné množství materiálu.

**Simplify3d** je velmi profesionální slicer pro profesionály i začátečníky. Jedná se o program, kde jde zvlášť nastavit každý parametr tisku, a tak se v tomto programu složité výtisky nastavují snáze. Má lepší výstupy souborů pro 3D tisk než bezplatné slicery a dokáže si poradit se složitějšími nastaveními. Velkou nevýhodou tohoto programu je, že je placený. Plná verze stojí přibližně 3500Kč.

**KISSlicer** je zkratka pro "Keep It Simple Slicer" (udržet jednoduchý slicer). Základní verze je postačující pro začátečníky, ovšem více pokročilí uživatelé upřednostňují jiné slicery. Ačkoliv spousta tiskáren je oficiálně podporována, tak v případě že vaše tiskárna na tomto listu není, musíte program manuálně přizpůsobit.

**IceSL** není jen slicer, zvládá i modelování prostřednictvím platformy OpenSCAD a přímou úpravu meshe v Lua kódu. Toto prostředí může být díky své složitosti obtížné pro začátečníky, ale všichni zkušenější pracovníci ocení pokročilé možnosti tohoto programu.

**Netfabb** je v první řadě software pro optimalizaci a opravu MESH souborů před samotným tiskem. Jedná se o profesionální nástroj od společnosti AUTODESK. Obsahuje ovšem také velice propracovaný slicer s možností simulací pro DLMS, SLS apod. a se spoustou předdefinovaných profilů.

**ChiTuBox** je jasná volba pro všechny uživatele SLA, či DLP tiskáren. Nabízí intuitivní prostředí, rychlý algoritmus pro tvorbu podpor a zvládne procesovat více souborů současně. [7]

### <span id="page-14-0"></span>**1.4 Druhy souborů používané při 3D tisku**

V procesu 3D tisku ve většině případů používáme tři typy souborů. Jako první vytvoříme soubor našeho 3D CAD, který do sliceru přímo nahrát nemůžeme, ale můžeme jej snadno upravovat a editovat. Ve chvíli, kdy je vytvořena konečná geometrie součásti převedeme součást do souboru tipu MESH. Tento soubor otevřeme v našem sliceru a vygenerujeme soubor G-kódu. [7] [8]

### <span id="page-14-1"></span>**1.4.1 MESH**

Triangulární MESH

Existuje mnoho způsobů, jak reprezentovat 3D modely. Například CSG strom, jako v OpenSCADu, případně různé objemové oktalové reprezentace.

Pro 3D tisk se však nejčastěji používá hraniční reprezentace, konkrétně triangulární MESH (česky trojúhelníková síť). MESH je kolekce bodů, hran a stěn (polygonů a facetů) ve trojrozměrném kartézském souřadném systému. Existuje několik různých druhů MESH, my se budeme zabývat výhradně meshí triangulární, kde facetem může být pouze trojúhelník. Výhoda trojúhelníku ve 3D prostoru je, že tři body, neležící na jedné přímce, vždy tvoří trojúhelník (4 body nemusí v trojrozměrném prostoru ležet v jedné rovině a tvořit čtyřúhelník).

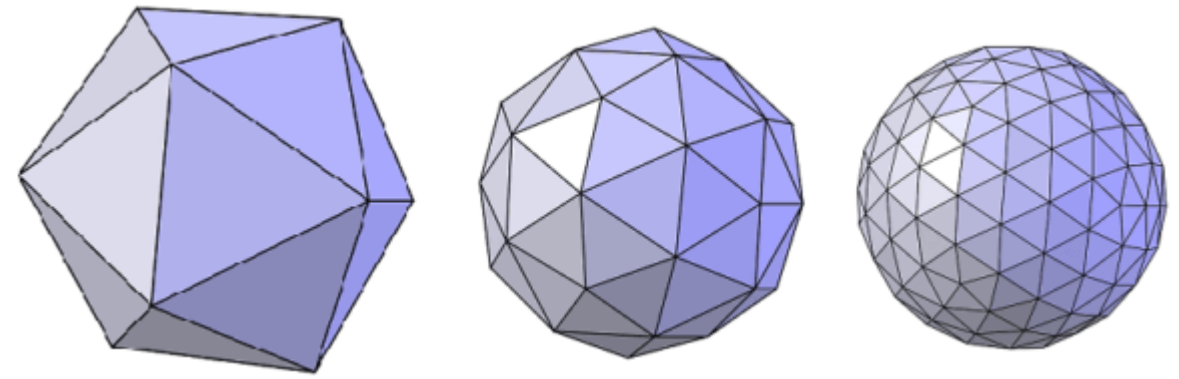

Obrázek 1Triangulární MESH zobrazení koule [9]

<span id="page-14-3"></span>Na rozdíl od CSG stromu se MESH vyznačuje tím, že nenese informace o významu (není například parametrická), na druhou stranu je velmi rychlé ji vykreslit, nebo dále zpracovávat. V kontextu OpenSCADu lze vnímat MESH jako výsledek kompilace. [8]

### <span id="page-14-2"></span>**1.4.2 Formát stereolitography (STL)**

Triangulární MESH lze ukládat v různých formátech. Nejpoužívanějším formátem pro FDM 3D tisk, je formát STL mezi další patří OBJ, AMF, 3MF. Stereolitography (STL) je formát vyvinutý společností 3D Systems v roce 1987 jako univerzální formát pro Aditivní výrobu.

Protože těleso je tvořeno trojúhelníkovou sítí, nikdy nejde dosáhnout dokonalého zobrazení jakéhokoliv zaobleného povrchu ať už se jedná o kulovou, válcovou, nebo jinak zakřivenou plochu. To znamená že po rozvrstvení jsou kružnice, křivky nebo oblouky tvořeny z vícero úseček. Z toho důvodu se vždy při generování STL souboru musí zvolit jeho parametry tak aby na výtisku byly přechody dostatečně plynulé. Ovšem čím jemnější je trojúhelníková síť, tím složitějším a větším se STL soubor stává.

### <span id="page-15-0"></span>**1.4.3 Programovací jazyk G-kód**

Nejrozšířenější programovací jazyk pro počítačové numerické řízení (CNC) je G-kód (označení RS-274). Používá se především v počítačově podporované výrobě k řízení automatizovaných strojů a má mnoho variant.

Instrukce G-kódu jsou poskytovány řídicí jednotce stroje (průmyslový počítač), která říká motorům, kam se mají pohybovat, jak rychle se mají pohybovat a jakou dráhu mají následovat. Dvě nejběžnější situace jsou takové, že ve stroji jako je soustruh nebo frézka, se řezný nástroj pohybuje podle těchto pokynů po dráze nástroje a odřezává materiál tak, aby zůstal pouze hotový obrobek. Stejný koncept se vztahuje také na neřezné nástroje, jako jsou například tvářecí nebo leštící nástroje, aditivní metody jako je 3D tisk, a měřicí přístroje. První implementace programovacího jazyka pro numerické řízení byla vyvinuta v MIT Servomechanisms Laboratory na konci 50. let 20. století. V následujících desetiletích bylo vyvinuto mnoho implementací mnoha (komerčními i nekomerčními) organizacemi. V těchto implementacích se často používá G-kód. Hlavní standardizovaná verze používaná ve Spojených státech byla vyvinuta Electronic Industries Alliance na počátku 60. let 20. století. Konečná verze byla schválena v únoru 1980 jako RS-274-D. V jiných zemích se často používá norma ISO 6983, ale mnoho evropských zemí používá jiné normy, například v Německu se používá DIN 66025 se používá.

### <span id="page-15-1"></span>**1.4.4 Programovací jazyk G-kód v FDM 3D tisku**

Tiskárna G-kód čte jako sekvenční řádky instrukcí, z nichž každý říká 3D tiskárně, aby provedla konkrétní úkol. Tyto řádky jsou známé jako příkazy a tiskárnou jsou prováděny jeden po druhém, dokud tiskárna nedosáhne konce kódu.

I když se termín "G-kód" používá k označení programovacího jazyka jako celku, je to také označení jednoho ze dvou typů příkazů používaných ve 3D tisku: "General" (G), neboli "obecné" příkazy jsou zodpovědné za typy pohybu ve 3D tiskárně. Takové příkazy jsou označeny písmenem G. Kromě ovládání pohybu tří plusových os vykonávaných tiskovou hlavou také dávají příkaz k vytlačování filamentu. "Miscellaneous" (M) neboli "různé" příkazy na druhé straně nařizují stroji provádět negeometrické úkoly. Ve 3D tisku mezi takové úkoly příkazy k ohřevu trysky a lůžka a také ovládání ventilátoru

[7] [10]

## <span id="page-16-0"></span>**2 ADITIVNÍ VÝROBA (3D TISK)**

Aditivní výroba (additive manufacturing) AM, známá také jako 3D tisk, odkazuje na technologie, které vytvářejí trojrozměrné objekty spojováním nebo vytvrzováním vstupního materiálu. Ve většině případů je výrobek tvořen po vrstvách. Každá následující vrstva se spojí s předchozí vrstvou materiálu. Objekty jsou digitálně definovány softwarem CAD, který se používá k vytváření souborů STL. Soubor STL je následně rozvrstven a slouží k nasměrování hardwaru k ukládání materiálu vrstvu po vrstvě v přesných geometrických tvarech. Jak se materiály ochlazují nebo vytvrzují, spojují se dohromady a tvoří trojrozměrný objekt. Tyto technologie byly vyvinuty především pro výrobu prototypů, a proto se někdy nazývají jako rychlé prototypování (rapid prototiping). V současnosti se ale používají i pro přímou výrobu součástí, proto je vhodnější nazývat tyto technologie jako aditivní výroba. Je to další technologický pokrok umožněný přechodem z analogových na digitální procesy. V průmyslové výrobě umožňuje vytvářet složitější a pevnější díly s nižší hmotností.

Oblasti použití 3D tisku jsou prakticky neomezené. Tradičními oblastmi jsou: letecký a automobilový průmysl využívající především kovy a plasty, elektronika pro desky s plošnými spoji využívající epoxidové a jiné pryskyřice, robotika a mechanické nástroje využívající kovy, keramiku a plasty. Rychle se rozvíjející oblastí je protetické a tkáňové inženýrství (kosti, cévy, ledviny, játra, zuby, regenerativní medicína), které využívá různé materiály (vosk, keramiku, plasty). Další rozvíjenou oblastí je móda kde se vyrábí například šperky. [11] [12] [13] [14] [15]

### <span id="page-16-1"></span>**2.1 Historie**

V průběhu let byly průběžně navrhovány různé aditivní technologie od fotopolymerizace přes fúzní nanášení až po biotisk. Současně bylo na webu zpřístupněno několik počítačových programů s otevřeným zdrojovým kódem, open-source (Otevřený software), které pomáhají procesu výroby. V dnešní době je cena stolní 3D tiskárny dostupná prakticky pro každého. Proto jsme pravděpodobně na začátku revoluce ve výrobních procesech.

Vývoji 3D tisku předcházel nástup počítačů v druhé polovině 20. století a vývoj pokročilých počítačových systémů CAD které způsobily revoluci ve způsobech navrhování a prototypování. Už v roce 1957 P. Hanratty vyvinul technologii číslicového řízení. Automatická výroba součástí v leteckém průmyslu byla mezi prvními aplikacemi.

Počítačově podporovaný design radikálně změnil způsob navrhování. Solidní modelování 3D objektů zavedené v 70. letech 20. století a MicroCAD, později známý jako AutoCAD, se objevil v roce 1982 Umožnily vytvářet modely 3D objektů libovolné velikosti jednotlivými architekty a inženýry. Nová revoluce v počítačově podporované výrobě nastala v 80. letech, kdy byla navržena počítačově podporovaná aditivní výroba 3D objektů.

Až do 80. let 20. století neměly strategie aditivní výroby žádné praktické uplatnění v průmyslovém kontextu kromě elektronického průmyslu pro výrobu mikročipů. Koncem 70. let se začaly navrhovat různé metody pro počítačově podporovanou výrobu aditiv za použití různých technologií. Byly předmětem prvních patentů. Komplexnější patenty byly vyvinuty v 80. letech 20. století. Zde jsou uvedeny hlavní úspěchy chronologicky s odkazem na technologii výroby. Charles Hull vynalezl stereolitografii (SLA nebo SL), proces, při kterém kapalné polymery tvrdnou pod ultrafialovým světlem. V patentu vydaném v srpnu 1984 popsal způsob a zařízení pro výrobu pevných předmětů ukládáním vrstvy po vrstvě tohoto materiálu. První objekt, který dokázal postavit, byl šálek vysoký 5 cm a proces výroby trval měsíce. O dva roky později založil 3D System, společnost vyrábějící a prodávající výrobní stroje.

Technologie Laminated Object Manufacturing (LOM) byla vyvinuta koncem 80. let 20. století. Touto metodou se laserem nebo nožem vyřežou z papíru příčné řezy předmětu a na spodní stranu papírové vrstvy se nataví plastový povlak. Aplikace nebyly v průběhu let nijak zvlášť úspěšné. Producenti byli mimo jiné Helisys (USA), Solido3D (Izrael) a Kira (Japonsko).

Další technologie pro aditivní výrobu byla vynalezena na University of Texas. Říkalo se mu selektivní laserové sintrování (SLS) a spočívá v tavení částic prášku laserovým paprskem. Příslušný americký patent CR Deckard byl vydán v roce 1989. Po výrobě akademických strojů začala společnost DTM Co budovat komerční stroje ve spolupráci s 3D Systems.

Na počátku 90. let byly na Massachusetts Institute of Technology (MIT) vyvinuty technologie pro 3D tisk s ochrannou známkou 3D printing. Přijatá výrobní technologie byla inspirována inkoustovou technologií, kterou poprvé vyvinula Canon Co. v roce 1979. Termín 3D tisk se začal běžně používat v širokém smyslu.

Již koncem 80. let CS Crump vyvinul technologii Fused Deposition Modeling (FDM) založenou na nanášení termoplastického materiálu vrstvu po vrstvě pomocí 3osého robota. Tuto metodu a přístroj si nechal patentovat v roce 1992 a založil Stratasys Inc. V roce 2012 se Stratasys sloučil s Objet Ltd, předním výrobcem 3D tiskáren se sídlem v Izraeli. Fused Deposition Modeling se pak stal výrobním procesem, na který spoléhá většina stolních tiskáren.

Až do počátku 21. století byly 3D tiskárny drahé stroje běžně používané v průmyslových odvětvích pro prototypování.

Přibližně v roce 2005 začaly iniciativy s cílem nabídnout jednotlivcům levné tiskárny. V tomto roce byl na University of Bath realizován projekt A. Bowyera s cílem vyvinout 3D tiskárnu, která byla schopna vyrábět většinu vlastních dílů. Název projektu byl Rep Rap (Replicating Rapid prototyping). Tiskárna Rep Rap sestávala z 3osého robota, který nesl jedno nebo více vytlačovacích zařízení pro proces Fused Deposition Modeling. Software a hardware byly open-source (Otevřený software), včetně elektroniky založené na platformě Arduino. Osloveným trhem byli jednotlivci, kteří byli vyzváni, aby upravili a vyrobili části svých vlastních tiskáren.

Na základě projektu Rep Rap byla v roce 2006 v New Yorku založena společnost MakerBot Industries poskytující sady pro kutily pro každého, kdo má jen základní technické dovednosti. V průběhu let se MakerBot přesunul z hardwaru s otevřeným zdrojem na uzavřený. V roce 2013 jej koupila Stratasys Inc.

Do projektu Rep Rap se zapojil také český vývojář Josef Průša, který v roce 2012 založil firmu Prusa Research. Dnes jej řadíme k největším výrobcům 3D tiskáren na světě.

Open-source revoluce přinesla velké rozšíření a demokratizaci aditivní výroby, takže si prakticky lidé mohli dovolit vytvářet předměty vlastními silami.

Když už mluvíme o 3D tisku, nové výrobní technologii, často se používá termín revoluce. Technologie právě vyšla ze svých počátků, rychle roste a je neuvěřitelně těžké předvídat dlouhodobý dopad na svět výroby a obecně na ekonomiku a společnost. [16] [17] [15] [14]

### <span id="page-18-0"></span>**2.2 Rozdělení technologií 3D tisku**

Nyní existuje velké množství aditivních výrobních procesů. Liší se způsobem ukládání vrstev, v principu činnosti a v materiálech které mohou být použity. Některé metody za účelem výroby vrstvy materiál roztaví nebo změkčí například selective laser melting (SLM) selective laser sintering (SLS) a fused deposition modelling (FDM), přičemž jiné vytvrzují tekuté materiály například stereolitography (SLA). Každá metoda má své výhody a nevýhody. Hlavní úvahy při výběru stroje jsou obecné spojení rychlosti, náklady na vytištěný objekt, kvalita tisku, rozsah materiálů a také jeho mechanické a barevné možnosti. V dnešní době existuje výrazná tendence vyrábět tištěné nosné konstrukce s využitím výhod aditivní výroby. Tyto struktury musí být vyrobené z kovu, proto je kladen důraz na procesy, které tisk z kovu umožňují.

### <span id="page-18-1"></span>**2.2.1 Procesy založené na laseru**

Procesy aditivní výroby založené na laseru využívají laser jako zdroj středního až nízkého výkonu za účelem roztavení, tuhnutí popř vytvrzení materiálu. Procesy založené na laseru lze rozdělit do dvou podkategorií v závislosti na mechanismu změny fáze. laserové tavení nebo laserová polymerace. Při procesech laserového tavení je materiál dodáván ve formě prášku, buď do práškového lože nebo přímo pomocí trysek do zpracovatelské hlavy. K roztavení se používá laserový paprsek materiál, který následně chladne, tuhne a stává se součástí dílu, který má být vyroben. Při laserové polymeraci je materiálem obvykle fotocitlivá pryskyřice, jenž se vytvrzuje vystavením UV záření, které zajišťuje laser zdroj s nízkým výkonem.

### **Laserová polymerace**

Všechny procesy aditivní výroby laserovou polymeraci jsou založené na stejném principu změny fáze materiálu. Kapalná fotocitlivá pryskyřice, která tuhne po osvětlení laserovým zdrojem. Produkce polymerních součástí laserovou polymerací je omezena relativně nízkou pevností pryskyřice, proto jsou použitelné spíše při prototypování a nekonstrukčních aplikacích než v konstrukčních částech výroby.

**Stereolitografie** (SLA) je založena na principu fotopolymerace fotosenzitivní monomerní kapalina pomocí vystavení UV záření, jehož zdrojem je laser na bázi He-Cd nebo Nd:YVO4 s výkonem 1 W nebo nižším, který vytvrzuje tenkou vrstvu na povrchu. Stroj SLA se skládá hlavně z vestavěné platformy, která je ponořena do lázně s tekutou pryskyřicí a z laserového zdroje včetně příslušného hardwaru a softwaru pro jeho kontrolu. Na povrch pryskyřice se laserem skenuje vrstva součásti. Jakmile je naskenován obrys vrstvy, platforma se ponoří do pryskyřice o jednu vrstvu níže. Čepel rozetře povrch, aby byla zajištěna rovinnost a další vrstva vytvrzena, zatímco je současně připojena k předchozí vrstvě.

**Solid ground curing** (SGC) technologie aditivní výroby fungující na bázi fotopolymerů, při které se geometrie vrstvy tvoří pomocí vysoce výkonné UV lampy nebo laserového zdroje přes masku. Metoda nabízí dobrou přesnost a velmi vysokou rychlost vytváření vrstev

**Liquid thermal polymerization** (LTP) je proces podobný SLA, díl je tvořen ztuhnutím po sobě jdoucích vrstev kapalného monomeru. Nicméně, polymery používané v LTP jsou termosety místo fotopolymerů a tuhnutí je tedy vyvoláno spíše tepelnou energií než světlem. v důsledku odvodu tepla je velikost polymerační zóny obtížně nastavitelná, tedy díly vyrobené touto metodou jsou méně přesné.

Metoda **Beam interference solidification** (BIS) je založena na bodové tuhnutí fotosenzitivních polymerů v průsečíku dvou laserových paprsků s různou vlnovou délkou. První laser excituje kapalný polymer do reverzibilního metastabilního stavu, polymerizace je ovlivněna zářením druhého laseru. Proces je spojen s různými technickými omezeními, jako je například nedostatečná absorpce laserového záření ve větších hloubkách, stínící efekt vlivy již ztuhlého materiálu, což vede k potížím při získávání přesných průsečíků paprsků.

**Holographic interference solidification** (HIS) holografické interferenční tuhnutí. V tomto procesu se holografický obraz promítá na tekutý fotocitlivý kapalný monomer umístěný v průhledné kádi. Defragmentovaný obraz je na monomer promítán z více stran tak že dojde k polymerizaci celého objektu najednou, nikoli po vrstvách tento proces je velice rychlý a celý objekt tak může být vytvořen během několika sekund. Ovšem kvůli omezené světelné propustnosti polymeru je omezen velikostí a přesností.

#### **Laserové tavení**

.

Procesy aditivní výroby tavením laserem využívají laser jako zdroj pro selektivní tavení materiálu dodávaného ve formě velice jemného prášku. Poté se materiál ochladí, ztuhne a tvoří tak vrstvu výrobku.

**Selective laser sintering** (SLS) Selektivní laserové slinování při procesu je materiál v podobě jemného prášku, zahříván laserovým paprskem (v rozsahu od 7 W až 200 W) takovým způsobem, aby se zrna spojila dohromady. Než je prášek sintrován laserovým paprskem, je celé lože ohříváno těsně pod bod tání materiálu, aby se minimalizovaly tepelné deformace a by byla usnadněna fúze v předchozí vrstvě. Po každém cyklu sintrování je, lože sníženo a je nanesena nová vrstva prášku. K nanášení prášku se používá rotující válec, který prášek rovnoměrně rozprostře. Slinutý materiál tvoří součást, zatímco nesintrovaný prášek zůstává na místě, aby součást podpíral. Nespečený materiál lze vyčistit a po dokončení procesu recyklovat. Lze použít materiály, jako např kovové prášky, nylon, nylonové kompozity, písek, vosk a polykarbonáty. Proces však stále trvá relativně dlouho a trpí problémy, jako je nejednotnost rozložení tepelného pole, které by mohlo vést k tepelnému zkreslení trhliny a praskliny na výrobku. Navzdory tomu vysoká přesnost a kvalita povrchu z něj činí jeden z nejvíce používaných procesů pro kovové výrobky. [18]

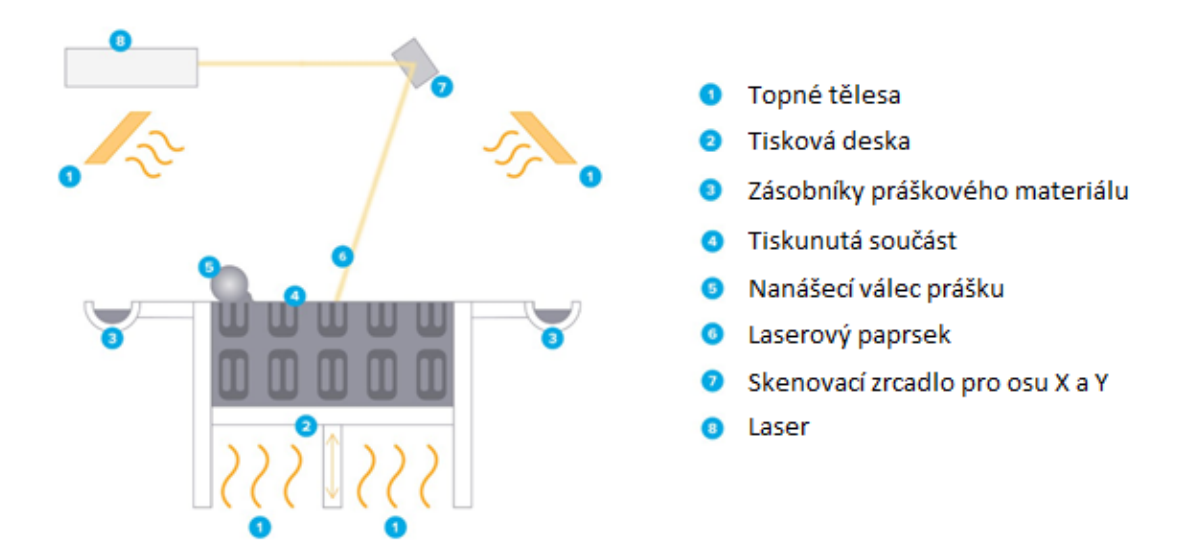

Obrázek 2 Technologie SLS [18]

<span id="page-20-1"></span>**Direct metal laser sintering** (DMLS) Přímé laserové slinování kovů je obchodní název používaný pro popis procesu aditivní výroby na bázi laseru, podobně jako SLS. Nicméně, zatímco SLS je schopen zpracovávat různé materiály, DMLS zpracovává pouze kovový prášek. DMLS byl vyvinut společností EOS a je to název chráněný ochrannou známkou. Typický výkon laseru EOS machines je 200–400 W.

**Laser engineered net shaping** (LENS) metoda laserem konstruovaná síť využívá k roztavení kovového prášku vysoce výkonný laser. Speciálně navržená tryska vstřikuje proud prášku přímo do zaostřeného laserového paprsku. Laserová hlava a prášková tryska se pohybují jako integrální jednotka. Kovové prášky jsou dodávány a distribuovány po obvodu hlavy buď gravitací nebo použitím stlačeného nosného plynu. Laserový paprsek na podklad nebo na dříve nanesené vrstvě vytvoří malou roztavenou lázeň. Prášek přiváděný do této oblasti je taven v této louži, což způsobí, že na povrchu přibývá materiál. Ve srovnání s procesy, které používají prášková lože, jako je SLM, objekty vytvořené touto technologií mohou být podstatně velké, dokonce až několik metrů dlouhé; nicméně přesnost a kvalita povrchu je obvykle nižší. Na podobném principu fungují také technologie: **Direct metal deposition** (DMD) Přímé nanášení kovů, **Laser powder deposition** (LPD) Laserové nanášení prášku, **Selective laser cladding** (SLC) Selektivní laserový obklad

### <span id="page-20-0"></span>**2.2.2 Elektronový paprsek**

Procesy elektronového paprsku jsou identické s laserovým tavením, ale místo laserového paprsku je použit elektronový jako paprsek zdroj energie pro roztavení nebo spékání materiálu

**Electron beam manufacturing** (EBM) Výroba pomocí elektronového paprsku je relativně nový, ale rychle rostoucí proces podobný SLS, i když je vhodný pouze pro tvorbu kovových dílů. Prášek je roztavený elektronovým paprskem napájeným vysokým napětím 30–60 KV. Proces probíhá ve vakuové komoře, díky které se jde vyhnout problémům s oxidací. EBM může také zpracovat širokou škálu legovaných kovů. Ve srovnání s SLS může EBM nabídnout mnohem vyšší propustnost a rovnoměrnější rozložení tepelného pole. Avšak přesnost a kvalita povrchu jsou nižší.

### <span id="page-21-0"></span>**2.2.3 Procesy s rozstřikem materiálu**

K aplikaci pojiva se využívají tenké trysky, které řízeným způsobem rozstřikují buď roztavený materiál nebo obvykleji pojivo (lepidlo) za účelem navázání prášku v pevný předmět. Princip fungování procesu je velmi podobný jako procesy tavení laserem, i když nedochází k žádné fázové změně; místo toho částice prášku drží pohromadě pojivo.

**Three-dimensional printing** (3DP) Trojrozměrný tisk je vrstvený výrobní proces, kde jsou díly vytvářeny uvnitř pístu obsahujícího práškové lože. Po tom, co píst klesne o jednu vrstvu, je na povrch nanesena souvislá vrstva prášku, která je následně vytvrzena injektovým tiskem pojiva.

**Multijet modelling** (MJM) vícerotryskové modelování podstattou je princip vrstvení použitý ve většině ostatních AM systémů. MJM vytváří modely pomocí techniky podobné inkoustovému tisku. Tisková hlava MJM se pohybuje v osách *x, y* a aplikuje speciální termopolymerní fotosenzitivní materiál pouze tam, kde je to vyžadováno, vytváří vrstvu modelu. Při každém průchodu problikne UV lampa a vrstvu naneseného termopolymeru vytvrdí.

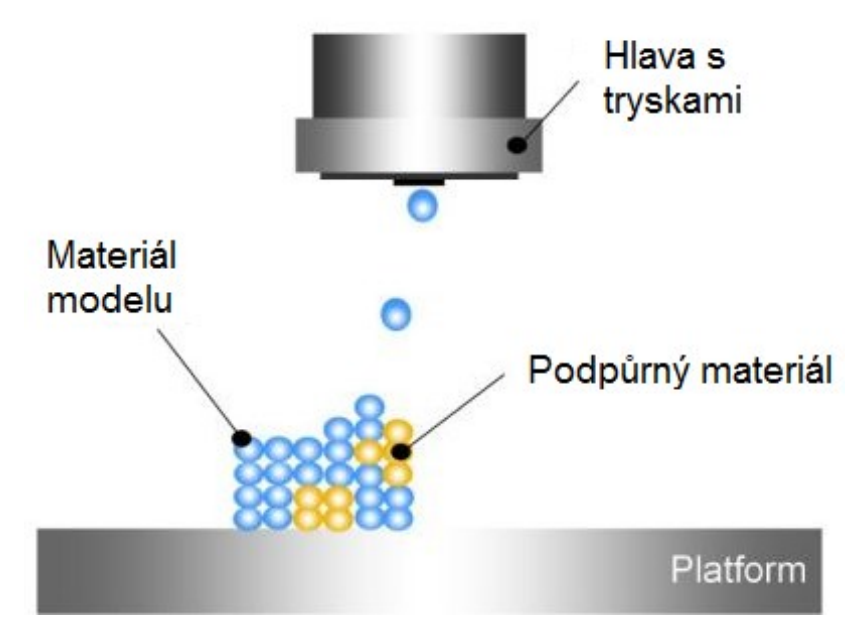

Obrázek 3 Technologie MJM [19]

<span id="page-21-1"></span>**Ballistic particle manufacturing** (BPM) Výroba balistických částic Proces BPM zahrnuje vystřikování proudu roztavených kapiček z piezoelektrických trysek na podklad nebo předchozí vrstvu kde materiál následně zchládne, ztuhne a tvoří tak další vrstvu. Protože proces je založen na tavení materiálu, je vhodný pro materiály, které se snadno taví a tuhnou.

**Thermojet** je proces podobný multijet modelování. Systém vytváří plastové modely s menší přesností než SLA. Stroj využívá širokoúhlou hlavu s vícero rozprašovacími tryskami. Tyto trysky rozprašují drobné kapičky roztaveného tekuté materiálu, který se při nárazu ochladí, ztvrdne a tvoří pevný předmět. Tento proces se běžně používá pro tvorbu vytavitelných modelů ve šperkařském průmyslu a dalších aplikacích přesného lití.

### <span id="page-22-0"></span>**2.2.4 Lepení**

Procesy založené na lepení mají v dnešní době omezené použití. Princip fungování zahrnuje řezačku, která ořeže tenký film papíru nebo plastu do požadovaných obrysů. Fólie je poté přitlačena na podklad nebo předchozí vrstvu. Zahřátím se aktivuje přítomné lepidlo vytvrzující se teplem a spojí spodní stranu fólie s podkladem

**Laminated object manufacturing** (LOM) Výroba předmětů laminováním Materiál používaný v LOM je speciální druh papíru, který má lepidlo citlivé na teplo nanesené na jednu z jeho stran. Papír se dodává z role a je spojen s předchozí vrstvou za použití vyhřívaného válečku, který aktivuje lepidlo papíru. Obrys vrstvy je řezán CO<sub>2</sub> laserem, pečlivě modifikovaným tak, aby pronikl přesně do hloubky jedné vrstvy papíru. Přebytečný odpadní materiál je rozřezán na obdélníky, aby bylo usnadněno jeho odstranění, ale zůstávají na svém místě během procesu jsou použity jako podpora. List použitého materiálu je širší než stavební oblast tak, že po odříznutí vrstvy okraje listu zůstávají nedotčené, aby bylo možné je navíjet, a tak průběžně dodávat materiál pro další vrstvy.

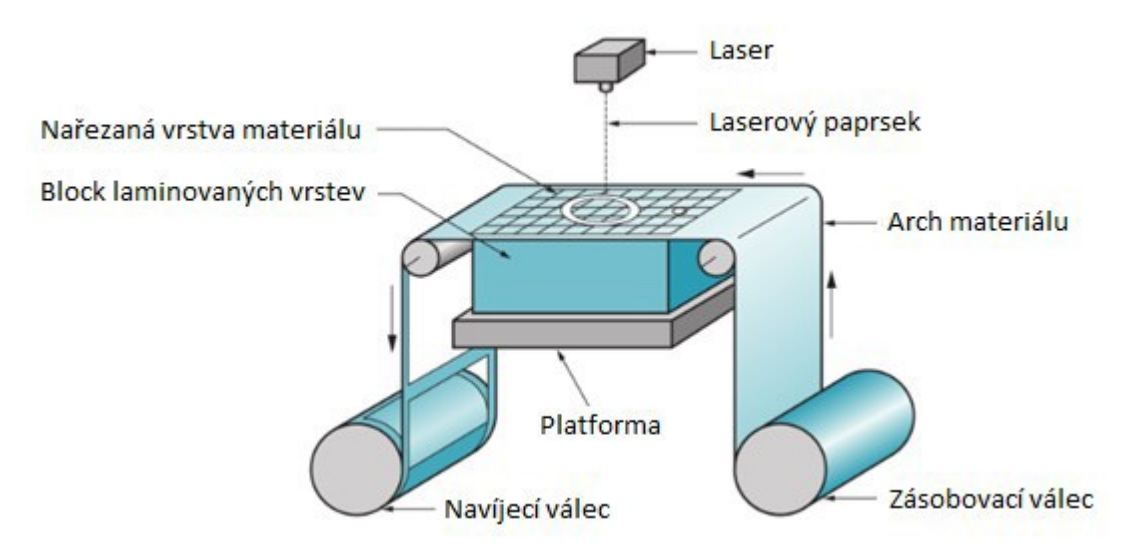

Obrázek 4 Technologie LOM [20]

<span id="page-22-2"></span>**Solid foil polymerization** (SFP) Polymerizace pevné fólie proces je založen na úplné polymeraci z části polymerované plastové fólie vystavením vhodnému světelnému zdroji. Z části polymerizovaná fólie je nejprve přiložena na předchozí ztuhlou část a poté osvětlena tak, aby došlo ke spojení, které je dosaženo po úplné polymeraci. Přebytečnou fólii, která není osvětlena, lze odstranit rozpuštěním ve vhodném rozpouštědle, po rozpuštění přebytků zbude požadovaná součást.

### <span id="page-22-1"></span>**2.2.5 Procesy vytlačování**

Procesy vytlačování materiálu jsou tepelné a využívají vyhřívané vytlačovací trysky za účelem změkčení nebo roztavení materiálu, který je dodávaný ve formě drátu nebo granulí. Po roztavení materiál prochází vytlačovací tryskou, která ho po vrstvách ukládá, pak se ochladí, aby ztuhnul a vytvořila se geometrie finálního dílu.

**Fused deposition modelling** (FDM) modelování fúzované depozice, technika využívá pohyblivou hlavu, která ukládá linku roztaveného termoplastického materiálu na podklad případně na již hotovou vrstvu. Materiál se zahřeje lehce nad jeho bod tání, takže hned po vytlačení tuhne a zároveň s tuhnutím se přivaří k předchozí vrstvě. Vytlačovací hlava systému FDM často obsahuje dvě trysky, jedna pro materiál součásti a druhá pro materiál z něhož se vytváří podpěra. Výhodou systému je, že na něj lze nahlížet jako na zařízení vhodné pro stolní, domácí nebo kancelářské použití, protože používá levné, netoxické, materiály bez zápachu v různých barvách a typech. Jednoduchost procesu FDM, relativně levné zařízení a suroviny činí jeho použití ideální jak pro nadšence, tak pro výrobu levných plastových dílů. Nicméně přesnost a kvalita povrchu je relativně špatná ve srovnání s AM procesy na bázi prášku.

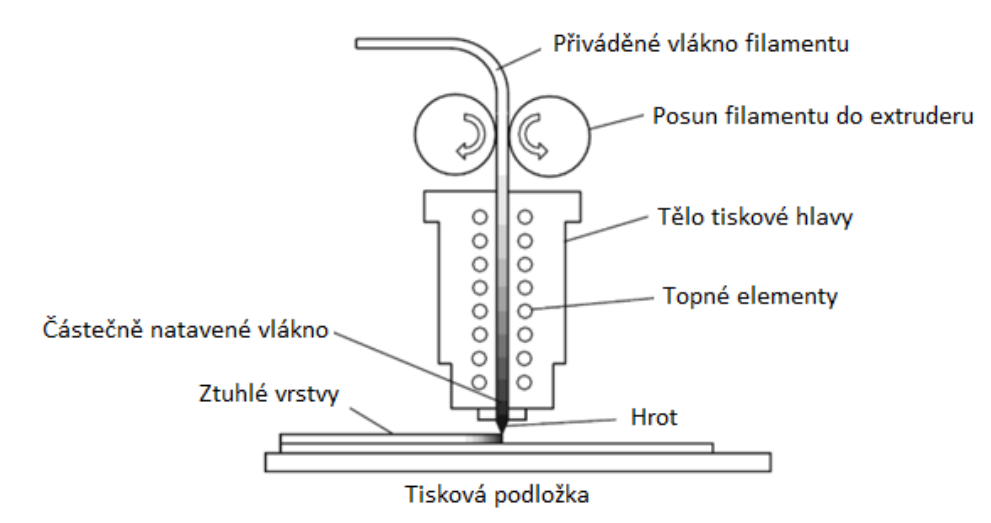

Obrázek 5 Proces FDM [21]

<span id="page-23-0"></span>Nejčastěji používané materiály pro FDM procesy jsou: ABS (Akrylonitrilbutadienstyren), PLA (polylactic acid neboli kyselina polymléčná), PC (Polykarbonát), ASA (akrylonitrilstyren-akryl), HIPS (high impact polystyrene neboli houževnatý polystyrén), PA (NYLON), PEEK (PolyEtherEtherKetone), PET (polyetyléntereftalát), TPE (termoplastický elastomer), PP (polypropylen), POM (polyoxymetylén). [14] [17] [15] [12] [13] [15]

## <span id="page-24-0"></span>II. PRAKTICKÁ ČÁST

## <span id="page-25-0"></span>**3 CÍLE PRÁCE**

Cílem práce je popsat a objasnit proces jenž umožňuje zhmotnit vybranou součást pomocí 3D tisku. Hlavním cílem práce je prozkoumat, jaký software zvolit pro vytvoření digitálního modelu součásti a jak s ním pracovat, tak aby výsledná součást byla vytištěna s co nejlepšími vlastnostmi. K tisku bude použita FDM 3D tiskárna Creality CR-10.

Cíle práce:

- Vytvoření modelu součásti
- Převedení modelů do MESH formátu
- Rozvrstvení modelů
- Vytištění modelů

## <span id="page-26-0"></span>**4 VYTVOŘENÍ MODELU SOUČÁSTI**

### <span id="page-26-1"></span>**4.1 Výběr modelovacího programu**

Při výběru modelovacího programu je třeba zohlednit mnoho parametrů, které jsou zcela klíčové pro výběr správného programu.

Prvně je nutné rozvážit, jaké objekty budou modelovány, zdali se požadovaný objekt skládá z přesných geometrických tvarů, parametrického modelování nebo ze zakřivených ploch, které jsou geometricky jen velice těžko definovatelné povrchové a organické modelování.

Například pokud se jedná o strojní součást, jenž funguje v soustavě s ostatními součástmi, je žádoucí použít parametrické modelování a mít možnost tuto součást modelovat pomocí vytváření přesných geometrických tvarů tak, aby byl každý její rozměr absolutně přesně definován. Tyto součásti se skládají především z kvádrů, koulí, válců, jehlanů a kuželů. Proces skládání nebo odčítání těchto těles se někdy může blížit výrobě skutečných součástí, viz. obrázek 6, kdy je dodržen logický pracovní proces, který by byl využit v případě výroby skutečného fyzického modelu. Využívají se tak například podobné úkony, jako je třeba vrtání, řezání závitů a další. Vymodelované objekty pak mohou stát volně, ale také mohou být součástí složitých konstrukčních řešení. Modelování sestav je důležité v mnoha oblastech. Po sestavení jednotlivých volně stojících částí dohromady v sestavu, dochází k vytvoření komplexního modelu, který lze zkoumat po více stránkách. Například pohyblivé prvky lze důkladně analyzovat po mechanické stránce a optimalizovat model s ohledem na mechanický výkon konečného řešení. [22]

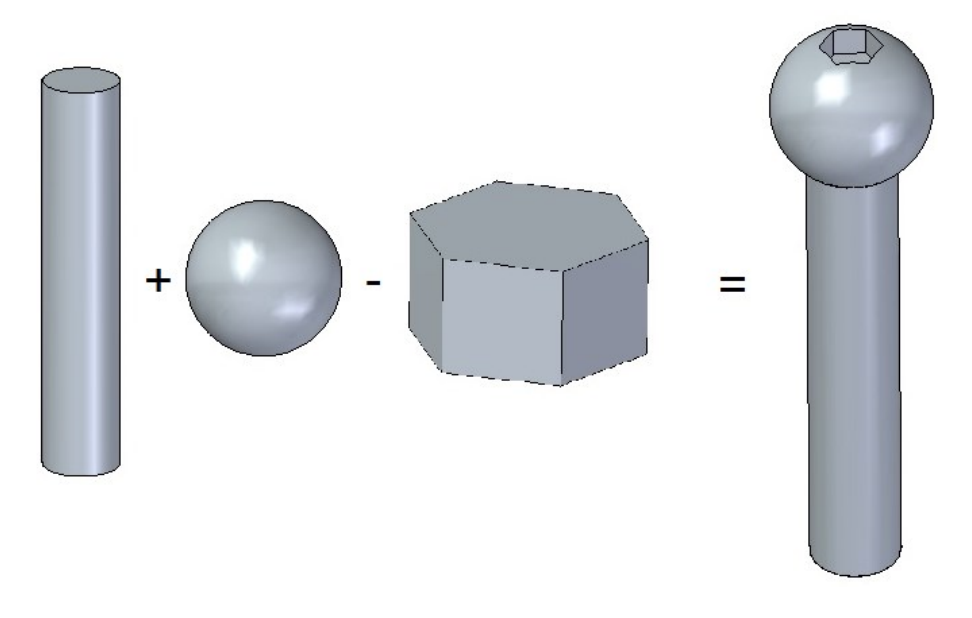

<span id="page-26-2"></span>Obrázek 6 Skládání tvarů

Programy, které mohou pracovat s plochami zakřivenými do neurčitých tvarů, jsou vhodné pro modelování těles, u nichž tolik nezáleží na přesně definovaných rozměrech, ale je třeba vymodelovat tvary které by bylo příliš složité vytvořit pomocí skládání přesných geometrických těles. V takových programech se vytváří především součásti, u kterých je kladen důraz hlavně na design a vizuální vzezření. K vytvoření takového tělesa se používá povrchové modelování.

Povrchové modelování je často jednodušší než parametrické modelování, ale také zpravidla méně přesné. Povrchové modelování 3D prototypů vytváří pouze jakýsi plášť bez pevného vnitřku, který se pak ale vyplní, pokud má model dostatek propojených uzavřených prvků. Model může být použit bez problému pro 3D tisk. Nevýhodou je, že se u povrchového modelování obtížněji provádí změny a navrací k předchozím úpravám, protože prvky modelu nejsou přesně zakótovány.

**Organické modelování** (sculpting) volných tvarů je odnož povrchového modelování. Organické modelování slouží pro vytvoření složitějších tvarů bez jasné geometrie. Inspirovalo se klasickým sochařstvím. Vytváření 3D modelů v těchto programech totiž velmi připomíná postup klasického sochaře nebo modelování z modelíny. Začíná se od hrubého tvaru, který se postupně pomocí různých nástrojů ořezává, vysekává, vyhlazuje nebo také přidává. Ideální jsou k tomu především grafické tablety a dotykové monitory. Právě pomocí těchto nástrojů nakonec 3D sochaři vytvoří organické 3D modely, které se například rozpohybují na filmovém plátnu. [23]

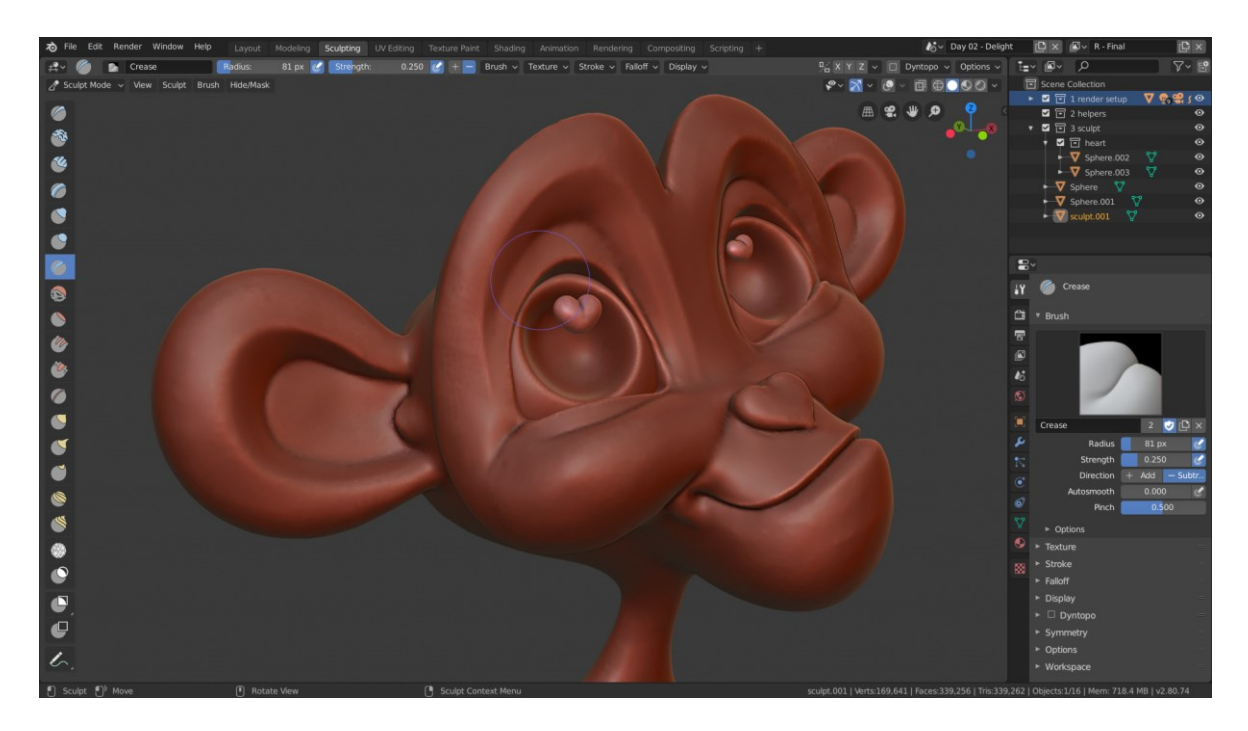

Obrázek 7 Sculptin v programu Blender [23]

<span id="page-28-0"></span>Některé z programů také mají možnost používat knihovnu součástí, kde bývají uloženy normalizované součásti jako jsou: konstrukční profily, součásti hřídele, spojovací materiál, trubky a potrubí.

Další kritérium, které je při výběru třeba zohlednit, je dostupnost programů pro profesionální použití a jejich cena. Pro studenty a vyučující je důležité, jakou daná společnost nabízí studentskou verzi.

V neposlední řadě je třeba zjistit, zdali je program kompatibilní s operačním systémem, na kterém bude provozován.

Důležité při výběru modelovacího programu pro 3d tisk je také možnost převedení 3D modelu do formátu, který je vhodný k 3D tisku.

Pro tuto práci byl vybrán program Solid Edge. Solid Edge je 3D CAD software od firmy Siemens fungující na operačním systému Microsoft Windows. Tento program poskytuje strojním návrhářům funkce modelování těles, sestav a 2D ortografických pohledů. Tělesa jsou vytvářena pomocí parametrického modelování. Tento 3D CAD lze zakoupit formou paušálu, nebo trvalé licence. V nabídce je několik verzí zde jsou seřazeny vzestupně od nejlevnější a nejjednodušší po nejdražší a nejkomplexnější. Solid Edge Design and Drafting €66 (1716 Kč) za měsíc, Solid Edge Foundation €183 (4758 Kč) za měsíc, Solid Edge Classic €219 (5694 Kč) za měsíc, Solid Edge Premium €302 (7852 Kč) za měsíc. Cena trvalé licence je individuální, pro cenovou nabídku je potřeba obrátit se na prodejce. [22] [2]

### <span id="page-29-0"></span>**4.2 Volba součásti**

V oblasti 3D tisku se za účelem srovnávání kvality tisku a schopností tiskáren cíleně vytvářejí modely tak, aby se na nich dobře poznaly a otestovaly nejtypičtější vady tisku. Metoda srovnávání sledovaných ukazatelů na výtisku se obecně nazývá benchmark. Testovacích modelů existuje celá řada. Mezi nejznámější patří: [24]

*3DBenchy* je malý model, který pokrývá základní testy tisku otvorů, převisů, přemostění, mírně stoupajících ploch a dalších.

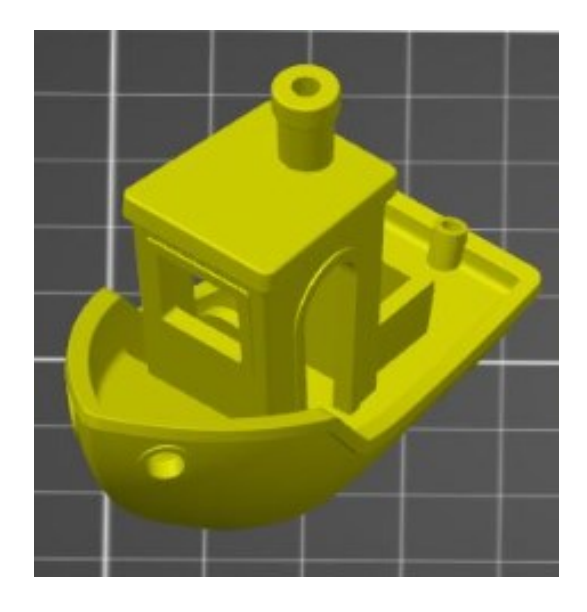

Obrázek 8 CD Benchy [24]

<span id="page-29-1"></span>*XYZ Calibration Cube* – používá se především ke kalibraci a porovnání rozměrů 3D modelu a fyzického výtisku.

<span id="page-29-2"></span>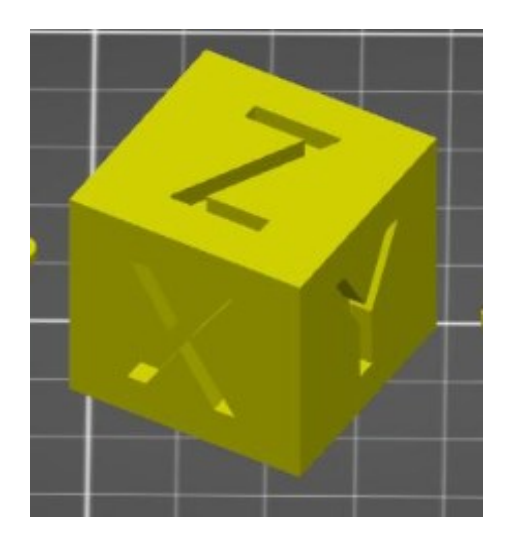

Obrázek 9 XYZ Calibration Cube [24]

*Test your 3D printer! v3* – tento model obsahuje neuvěřitelných 21 různých tiskových prvků. Lze tak vyzkoušet, jak si tiskárna poradí s převisy, mosty, otvory, kulovými plochami a dalšími tvary.

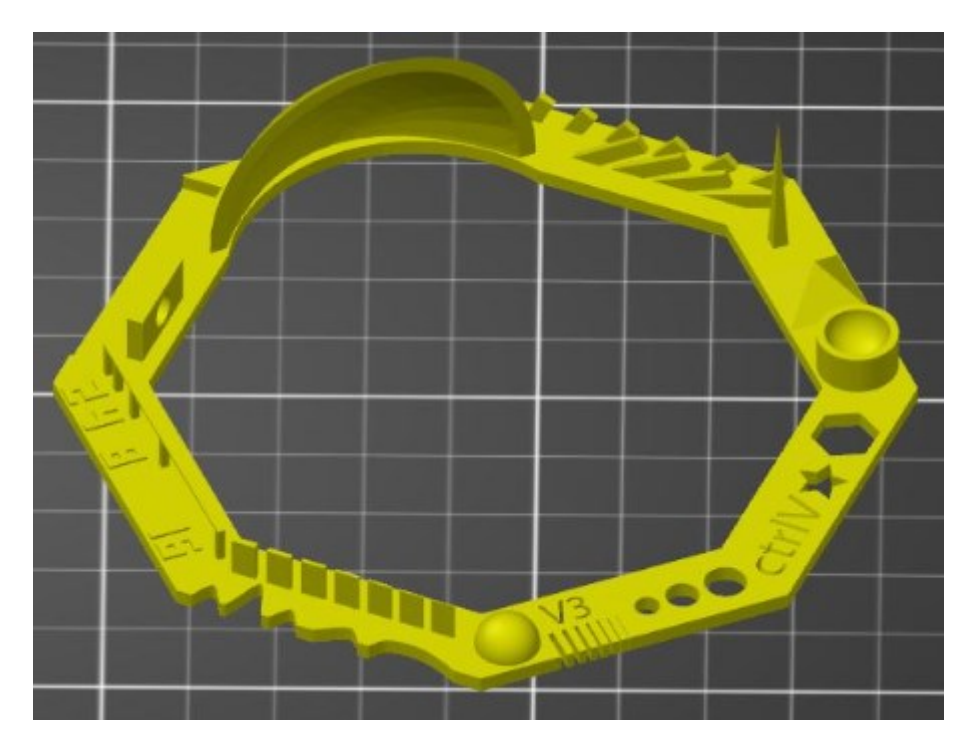

Obrázek 10 Test your 3D printer! v3 [24]

<span id="page-30-0"></span>Pro tuto práci byly vytvořeny vlastní testovací modely s prvky, na kterých půjde otestovat, zdali bylo správně zvoleno nastavení MESH modelu. Na modelech by se měly také projevit nedostatky tiskárny jako nedostatečně napnuté řemeny pohonu, nebo nesprávné nastavení extruderu. tyto testovací modely slouží k zjištění s jakou přesností, při daném nastavení, tiskárna tiskne a jaké prvky dokáže vytisknou.

Model s kvádry – tento model má za úkol otestovat jakou nejmenší tloušťku stěny zvládne tiskárna vytisknout tak, aby stěna nebyla deformovaná. Model obsahuje sestavu kvádrů, které se postupně zužují. Posuzována bude vizuální kvalita povrchu a také tloušťka kvádrů. Výrobní výkres součásti je v příloze viz. Příloha P IV.

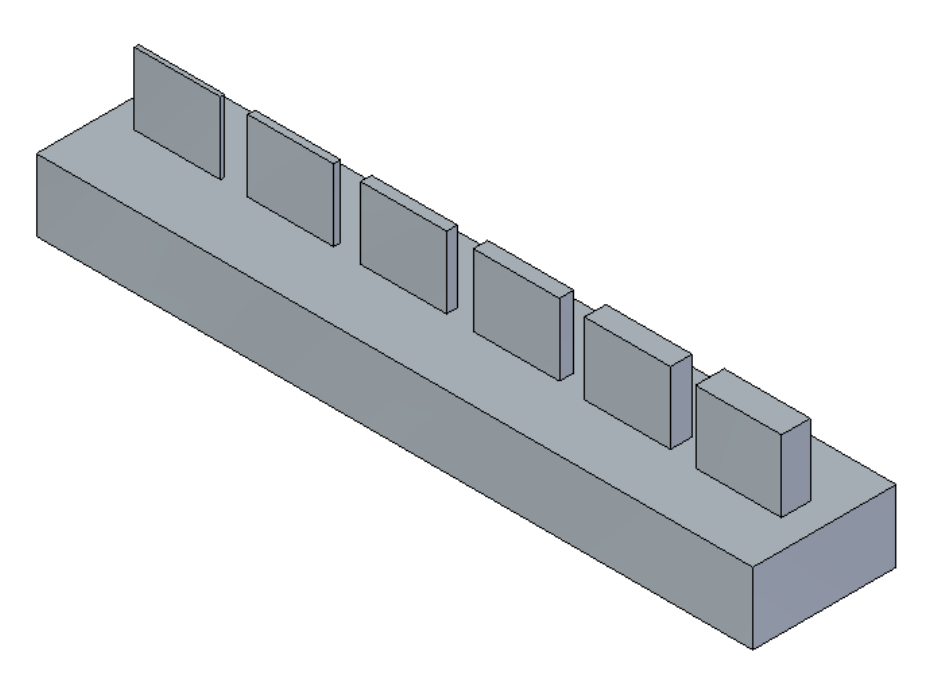

Obrázek 11 Zužující se kvádry

<span id="page-31-0"></span>Model s válci – na tomto modelu se nachází jedna sada vnějších a dvě sady vnitřních různě velkých válcových ploch. Osy všech vnějších válcových ploch a jedné sady vnitřních válcových ploch jsou orientovány ve svislém směru. Osy druhé sady vnitřních válcových ploch jsou orientovány ve směru vodorovném. Kromě vizuálního posouzení budou měřeny průměry ploch. Výrobní výkres součásti je v příloze viz. Příloha P I.

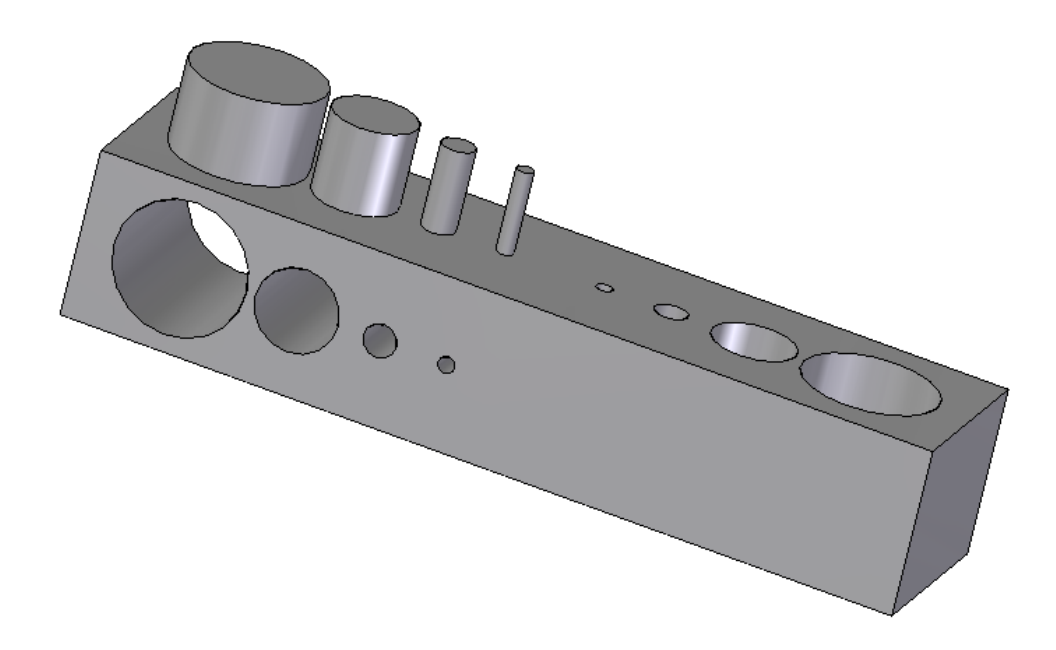

#### Obrázek 12 Válcové plochy

<span id="page-32-0"></span>Model s převisy a překlady – nevýhodou tvorby součástí po vrstvách je potřeba podepírat převislé části součásti. Tento problém není třeba řešit při tvorbě součástí technologií SLS (Selective laser sintering) neboť převislé hrany podepírá neslinutý materiál. Technologií FDM lze tisknout menší převisy i překlady bez podepření. Pro úspěšný tisk větších převislých ploch je třeba vytvářet podpěry, které tištěné vrstvy podrží v požadované výšce. Velikost a úhel vytisknutelné vrstvy bez podpěry závisí především na: tištěném materiálu, rychlosti tisku, chlazení tištěné vrstvy, teplotě extruderu a velikosti trysky extruderu. Na této součásti se nachází tři různě dlouhé překlady a tři různě nakloněné převislé plochy. Posuzována bude kvalita vytištěných prvků a jejich rozměry. Výrobní výkres součásti je v příloze viz. Příloha P III

<span id="page-32-1"></span>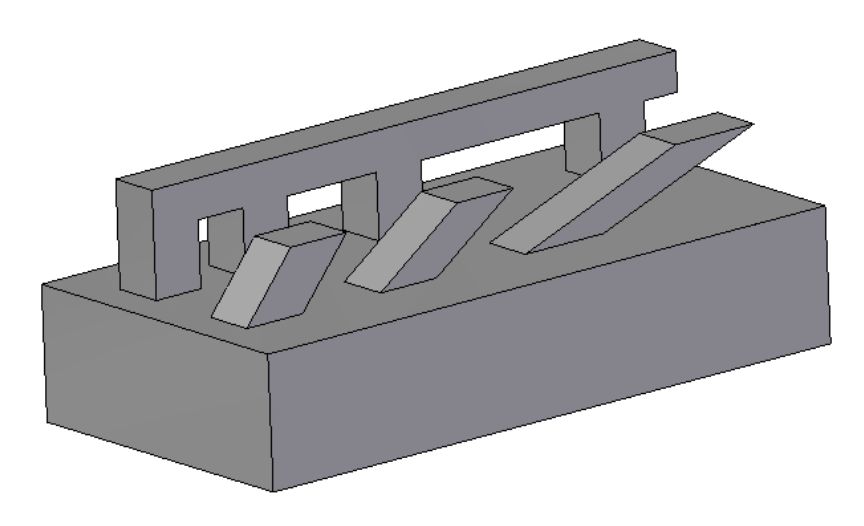

Obrázek 13 Překlady a převisy

Modely se závity, tato soustava modelů obsahuje součást se dvěma vnitřními závity M8 a M12. Dále šrouby s vnějšími závity. Posuzována bude funkčnost závitů zašroubováním šroubů do děr. Výrobní výkres součástí je v příloze viz. Přílohy P II, V, VI.

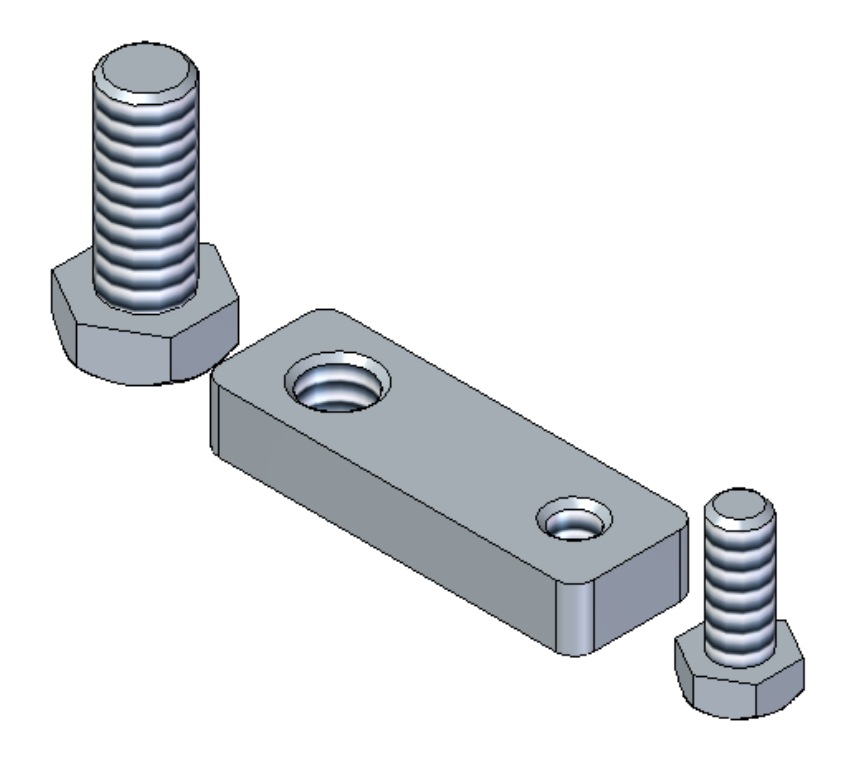

Obrázek 14 Soustava součástí se závity

### <span id="page-33-1"></span><span id="page-33-0"></span>**4.3 Výrobní výkres**

Je nezbytné, aby každá vyráběná součást měla výrobní výkres. I přes to že model součásti má přesně dané rozměry i tvar. Program Solid Edge na kartě PMI nabízí příkazy, díky nimž lze k modelu přiřadit materiál, veškeré kóty a jejich tolerance, geometrické tolerance, drsnosti povrchů i jiné informace, které jsou nezbytné pro výrobu jakékoliv součásti. Výhodou tvorby dokumentace ve 3D prostředí modelu je menší náročnost na představivost konstruktéra i kohokoliv kdo s výkresovou dokumentací dále pracuje. Nespornou výhodou 2D výkresové dokumentace je, že se řídí normou Ta zaručuje že výkresovou dokumentaci lze předávat z firmy do firmy, od konstruktéra ke konstruktérovi, aniž by kdokoliv musel řešit program ve kterém dokumentaci k součásti zobrazí. Na rozdíl od toho 3D modely a jejich formáty normalizované nejsou, a proto je třeba vědět ve kterém formátu soubory jsou, a jaký program je k jejich otevření potřeba. K součástem, jenž byly vytvořeny pro účely této práce, byla v programu Solid Edge vytvořena 2D výkresová dokumentace viz. přílohy P I-VI. [25]

## <span id="page-34-0"></span>**5 PŘEVEDENÍ MODELŮ DO MESH FORMÁTU**

Program Solid Edge nabízí kartu 3D tisk, na které lze najít funkce, jenž jsou klíčové pro proces převedení modelu do formátu MESH. Příkazy na kartě 3D tisk jsou rozděleny do těchto skupin, *Vybrat, Oříznout, Připravit, Ověřit, Export, Pohledy*, *Orientace*. Přímo s 3D tiskem souvisí jen karty *Připravit, Ověřit, Export*, funkce příkazů těchto karet budou použity při převodu testovacích těles.

### <span id="page-34-1"></span>**5.1 Příkaz** *Fyzický závit*

V programu Solid Edge můžeme vytvořit dva typy závitů. Tyto typy jsou pojmenovány kosmetický závit a fyzický závit.

Primárně se vytváří kosmetický závit, který je méně náročný na výpočetní výkon. Software totiž nevytváří geometrii závitu, ale válcové plochy se závitem pouze zobrazuje s texturou závitu. Pokud je součást s kosmetickým závitem zobrazena na výkrese, pak je závit nakreslen podle normy. Ovšem Při exportu do formátu MESH je kosmetický závit nahrazen pouze válcovými plochami. Vnitřní závit je nahrazen dírou o nejmenším průměru závitu. Naopak vnější závit je nahrazen válcem o největším, tedy jmenovitém průměru závitu. Fyzický závit je na rozdíl od kosmetického kompletně vymodelován. Po převodu do formátu MESH zůstává geometrie zachována. Software vykresluje celou geometrii závitu i na výkres, což je nežádoucí. Proto je vhodné závity v součásti modelovat s použitím kosmetického závitu, poté vytvořit výkres součásti a až na konec (před převedením do formátu MESH) závity převést na fyzické. K tomuto účelu slouží první příkaz na kartě připravit. Příkaz se příznačně jmenuje *Fyzický závit*.

Před převedením zkušebních těles do formátu MESH je třeba pomocí tohoto příkazu upravit všechny modely které závity obsahují. Po rozkliknutí příkazu *Fyzický závit* lze vybrat jednotlivé závity (na modelu i na stromu prvků), nebo lze vybrat všechny závity nacházející se na modelu díky tlačítku *Vybrat všechny*. Poté už se příkaz jen potvrdí a vybrané závity jsou změněny na fyzické viz. obrázek 15.

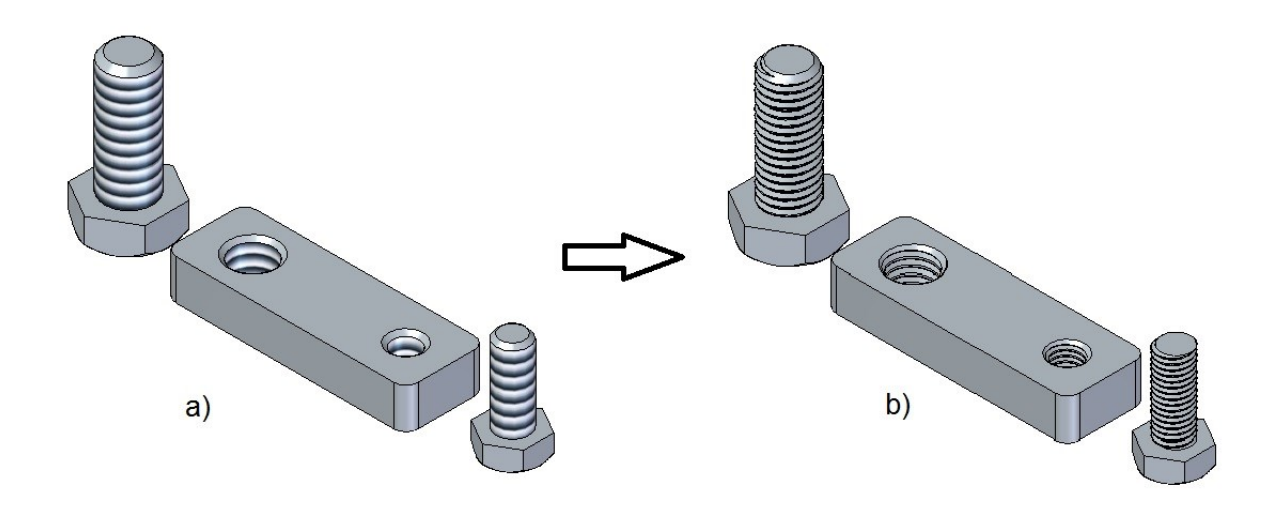

Obrázek 15 Kosmetický závit a) a fyzický závit b)

<span id="page-35-1"></span>Ovšem pozor, pokud proběhne změna závitů na fyzické není možné aktualizovat pohledy modelu ve výkrese, protože by se na nich vykreslené závity změnily také. Kdyby bylo třeba pohledy na výkrese aktualizovat, bylo by nutné převést závity zpět na kosmetické. Tato funkce se na kartě *3D tisk* nenachází, je nutné upravit každý závit zvlášť. Postup je následující: po kliknutí pravým tlačítkem na závit, se vybere možnost *Upravit definici*, v této funkci se dá tlačítkem *Fyzický závit* přepínat mezi fyzickým a kosmetickým závitem.

### <span id="page-35-0"></span>**5.2 Příkaz** *Odstranit prázdná místa*

V modelu někdy při procesu modelování ať už záměrně či chybou modelujícího pracovníka mohou vzniknout uzavřené dutiny neboli prázdná místa. Prázdná místa by mohla představovat problém při procesu 3D tisku. Například při procesech založených na fotopolimerizaci monomeru nebo na slinování prášku by prázdné místo vytvářelo kapsu nevytvrzeného nebo neslinutého materiálu. Při procesu FDM tento problém nehrozí, avšak hrozí že v prázdném prostoru bude příliš velký převis, což může způsobit poruchy ve vrstvách nad prázdným prostorem. K vyřešení tohoto problému program Solid Edge nabízí příkaz *Prázdná místa*. V programu Solid Edge lze těleso převést do formátu MESH dvou druhů STL. a 3MF. Do obou těchto formátů lze převést i těleso s vnitřními dutinami.

Pro představení této funkce byla v testovacím tělese s překlady a převisy vytvořena uzavřená dutina. Samotný příkaz Odstranění prázdného místa funguje následovně: po rozkliknutí

příkazu program nabízí tlačítko *Zkontrolovat*. Po jeho stisknutí jsou barevně rozlišeny tělesa s prázdnými místy. Pro lepší orientaci program nabízí tlačítko *Přepnout zobrazení* s jehož pomocí lze pro lepší orientaci zviditelnit prázdná místa, prázdná místa jsou zobrazena zelenou barvou viz. Obrázek 16. Po potvrzení příkazu jsou veškerá prázdná místa odstraněna.

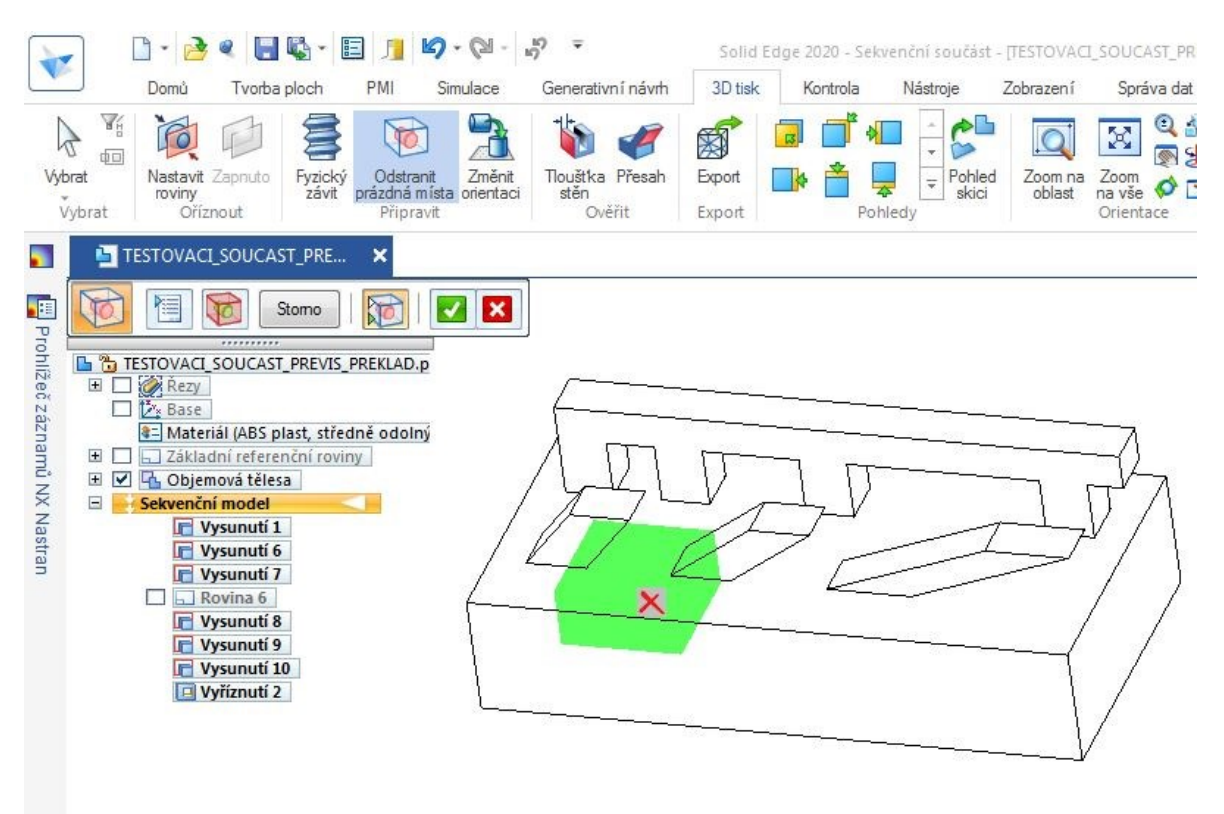

Obrázek 16 Zeleně vyznačená dutina

### <span id="page-36-1"></span><span id="page-36-0"></span>**5.3 Příkaz** *Změnit orientaci*

Při procesu FDM 3D tisku je orientace modelu velice důležitá, prvním důvodem je anizotropie výtisku. Proces kladení jednotlivých vláken a nehomogenní vnitřní struktura způsobují různé mechanické vlastnosti v osách *x*, *y*, *z*. Je vhodné natočení volit tak aby v ose *z* působilo co nemenší zatížení. V této ose má součást nejmenší pevnost díky lepení vrstev na sebe. Dalším důvodem pro pečlivé nastavení orientace je obtížnější tisk převislých ploch.

Testovací součást se zužujícími se kvádry byla vymodelována s jinou orientací, než je optimální pro 3D tisk (obrázek 17).

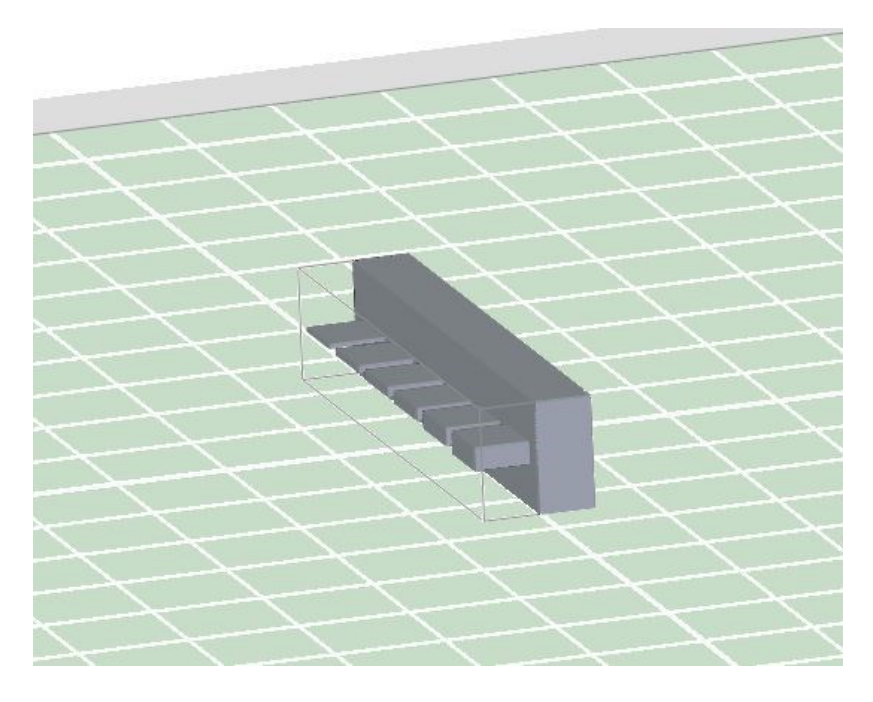

Obrázek 17 Součást se špatnou orientaci

<span id="page-37-0"></span>Orientace sice jde změnit i ve sliceru, ovšem je vhodné, aby soubor MESH byl vygenerován tak, aby součást nebylo potřeba otáčet při každém nahrání do sliceru. Po rozkliknutí příkazu *Změnit orientaci* program nabízí náhled na těleso, uložené na podložce tiskárny a lištu příkazů pro práci s modelem. Příkaz *Usadit* usadí model na podložku pomocí nejbližší rovinné plochy tak, aby celá plocha ležela na podložce. Příkaz *Automatická orientace* vybírá vhodné orientace pomocí postupného rotování kolem os, požadovaná orientace může být vybrána až po mnoha kliknutí na příkaz. Příkaz *Přizpůsobit velikost* změní velikost modelu tak, aby vyplnil celou podložku tiskárny, tento příkaz je pro tuto práci nepoužitelný, protože výsledná součást by nekorespondovala s výkresem. Jako poslední lišta příkazů obsahuje výběr mezi posunutím v osách nebo rotací kolem os. Pomocí tohoto příkazu byla změněna orientace testovací součásti viz. Obrázek 18

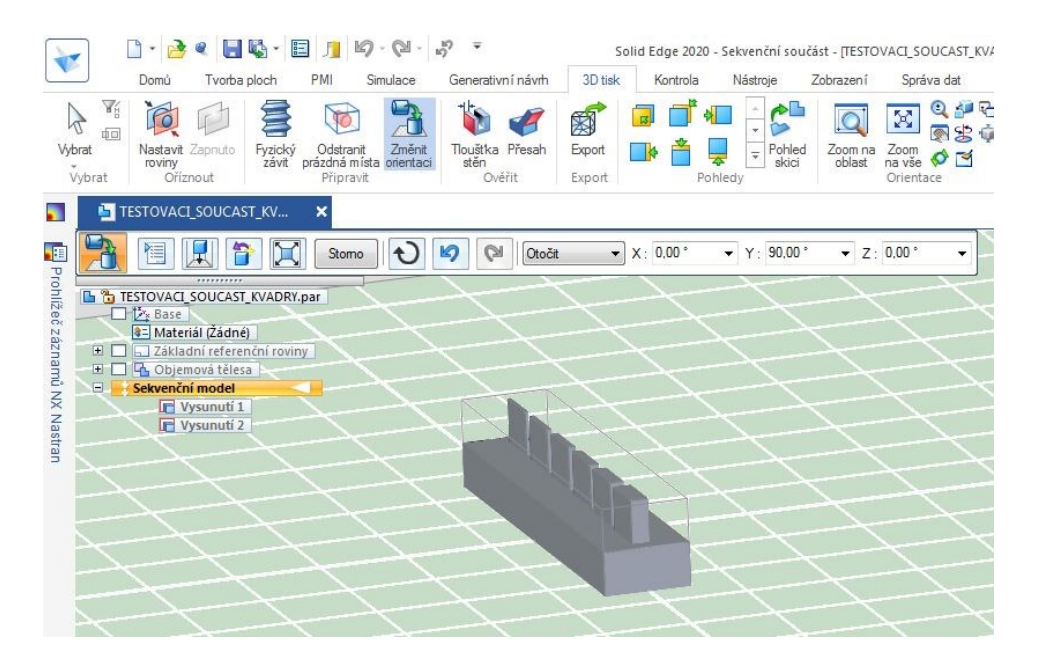

Obrázek 18 Součást se správnou orientací

### <span id="page-38-1"></span><span id="page-38-0"></span>**5.4 Příkaz** *Tloušťka stěn*

Tento příkaz slouží pro kontrolu tlouštěk stěn na modelech. Tuto kontrolu je vodné provádět u modelů kde může být užší stěna, než je tiskárna schopná vytisknou. Nejužší stěna, kterou je schopná vytisknout tiskárna jenž bude použita k tisku testovacích součástí, je 0,4 mm. U užších stěn se tiskárna chová jako by nebyly a vytištěny tak nejsou. Tento příkaz ovšem kontroluje jen tloušťky stěn v osách *X* a *Y*, proto je třeba ještě před kontrolou tloušťky stěn model otočit tak, jak bude tištěn.

Zkontrolována byla testovací součást ze zužujícími se kvádry. Příkaz *Tloušťka stěn* detekoval jeden kvádr užší (zobrazeno červenou barvou viz. Obrázek 19), než je nastavená nejmenší tloušťka. Je tedy třeba počítat s tím že pokud tento prvek nebude upraven nebude vytištěn.

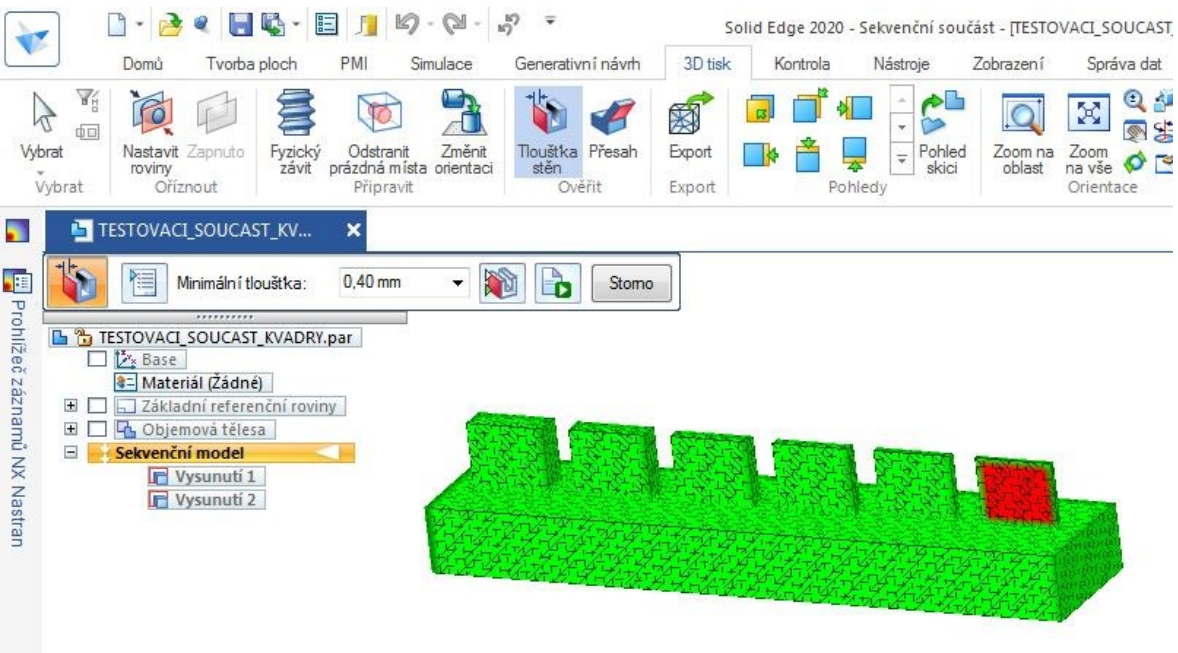

Obrázek 19 Zobrazení příliš úzké stěny

### <span id="page-39-1"></span><span id="page-39-0"></span>**5.5 Příkaz** *Přesah*

Pro kontrolu velikosti převisu neboli přesahu slouží příkaz *Přesah*. Tato kontrola může předpovědět, jestli bude třeba při tisku vytvářet podpěry či nikoliv. Ovšem velikost vytisknutelného převisu se může při změnách podmínek tisku velice lišit, proto je tato kontrola spíše informační. Velikost převisu je měřena odchylkou od svislé osy a udává se ve stupních. Hodnota velikosti převisu může nabývat hodnot 0° až 90°. Touto funkcí byla zkontrolována testovací součást s převisy a překlady viz. Obrázek 20. Jako mezní hodnota byl vybrán úhel 60°. Pro větší přesahy, než je tento, většinou bývají vytvářeny podpěry. Tato testovací součást ovšem bude tištěna bez podpěr pro zjištění, jaký největší převis je tiskárna schopna vytisknout.

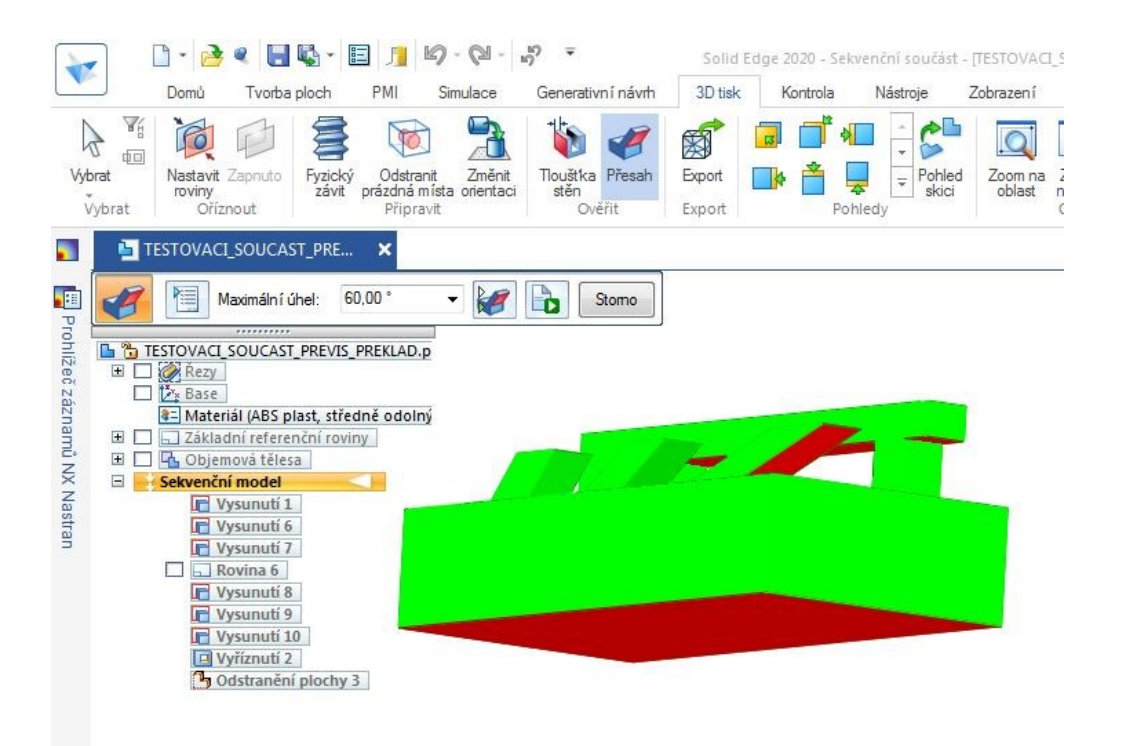

Obrázek 20 Zobrazení převisů

### <span id="page-40-1"></span><span id="page-40-0"></span>**5.6 Příkaz** *Export*

Příkaz *Export* na kartě *3D tisk* umožňuje převedení modelu do formátu MESH (druhu stl. nebo 3mf.) bez možnosti jakéhokoliv nastavení. Proto je vhodné rozkliknout Tlačítko *Aplikace* v levém horním rohu a v nabídce vybrat *3D tisk.* V tomto prostředí je možné navolit různá další nastavení. Toto prostředí *3d tisk* nabízí náhled na model umístěný na podložce tiskárny (velikost podložky se dá nastavit). Možnost nastavení struktury STL. modelu se zobrazí po rozkliknutí tlačítka *Možnosti* na kartě *Nastavení.* Nastavení probíhá z prostředí tabulky viz. Obrázek 21. důležité je nastavení *Možnosti tolerance* zde jde zvolit ze třech možností *Vlastní, Jemná, Hrubá*. Pomocí tohoto nastavení se volí hustota mřížky STL. modelu. Čím jemnější (hustší) mřížka je, tím víc se model STL., jenž se skládá z trojúhelníkové sítě, přibližuje modelu reálnému viz. Obrázek 22.

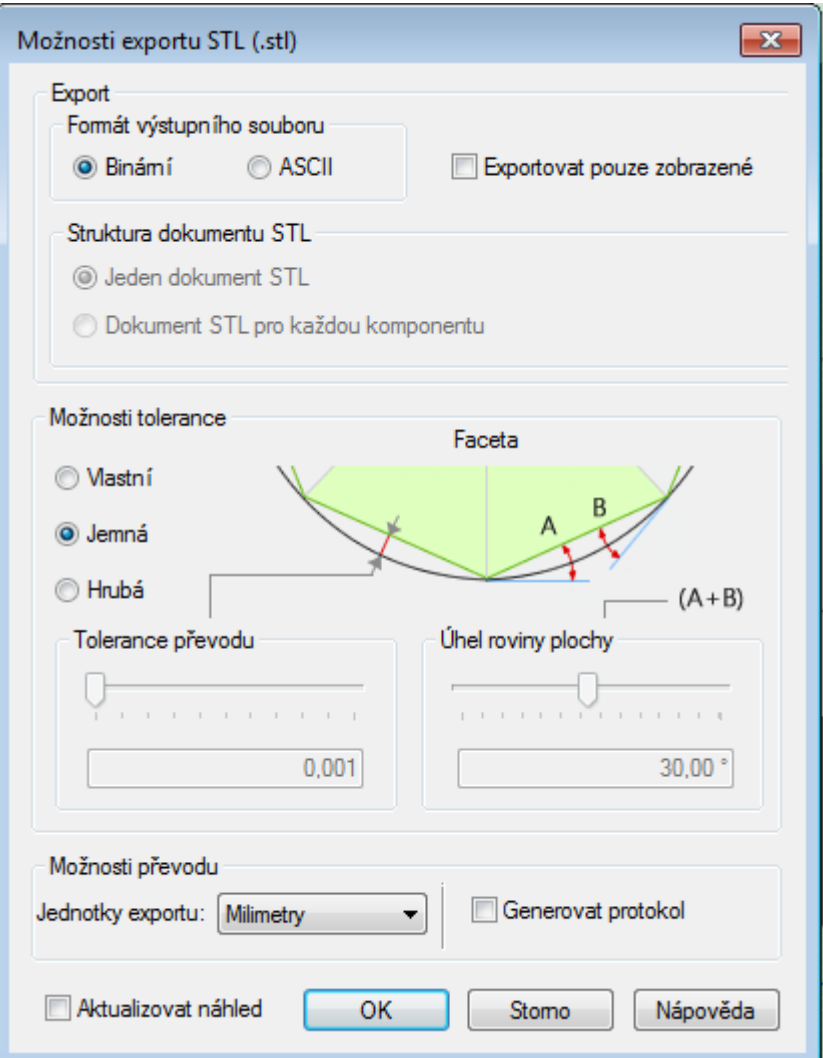

Obrázek 21 Tabulka nastavení STL. modelu

<span id="page-41-0"></span>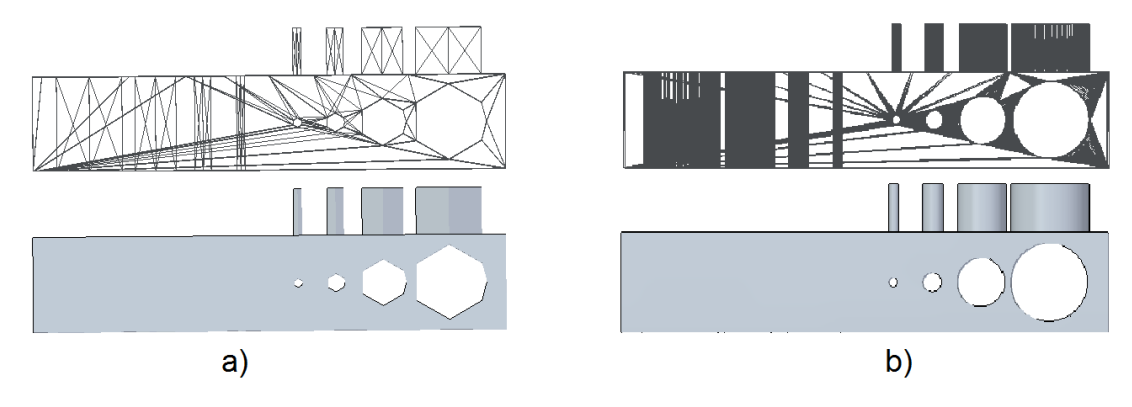

<span id="page-41-1"></span>Obrázek 22 Nastavení tolerance, hrubé a) jemné b)

### <span id="page-42-0"></span>**6 ROZVRSTVENÍ MODELŮ**

Pro rozvrstvení modelů byl vybrán program Ultimaker Cura 4.7.

Cura je slicer open source software (software s otevřeným zdrojovým kódem), kompatibilní s většinou stolních 3D tiskáren. Dokáže pracovat se soubory v nejběžnějších 3D formátech, jako jsou STL, OBJ, X3D, 3MF, a také s formáty obrazových souborů, jako jsou BMP, GIF, JPG a PNG. Sotware vytvořil David Braam, který byl později zaměstnán společností Ultimaker, jenž vyrábí 3D tiskárny. Cura je k dispozici pod licencí LGPLv3. Vývoj je hostován na GitHub. Ultimaker Cura používá více než jeden milion uživatelů po celém světě a zpracovává 1,4 milionu tiskových úloh týdně. Je to preferovaný software pro 3D tisk pro 3D tiskárny Ultimaker, ale lze jej použít i s jinými tiskárnami. Ultimaker Cura funguje tak, že rozděluje soubor modelu na vrstvy a generuje G-kód specifický pro tiskárnu. Po dokončení je G-kód odeslán do tiskárny pro výrobu fyzického předmětu.

### <span id="page-42-1"></span>**6.1 Natavení parametrů tisku**

Program Cura nabízí mnoho uživatelských nastavení, ty nejdůležitější prvky nastavení jenž, budou použity pro tisk testovacích, jsou následující:

Nastavení tiskárny, slicer Cura vytváří G-kód specifický pro každý typ tiskárny, proto je třeba jako první nastavit druh tiskárny. Druh tiskárny je nastavován pomocí velmi obsáhlé databáze tiskáren. Pokud databáze tiskárnu neobsahuje, je třeba její parametry nastavit ručně. Pro tuto práci bude požita tiskárna Creality CR-10 jenž se v databázi nachází.

Jako další je třeba vybrat velikost trysky extruderu (vytlačovací hlavy). Tato tryska je vyměnitelná a nesouvisí s typem tiskárny. Pro tisk testovacích součástí byla vybrána tryska s vnitřním průměrem 0,3mm.

Výběr materiálu – výběrem materiálu je ovlivněno, nastavení teploty extruderu, nastavení teploty vyhřívané podložky a nastavení chlazení výtisku. Pro tisk testovacích součástí byl zvolen materiál PLA (polylactic acid neboli kyselina polymléčná). Materiál byl zvolen kvůli jeho dobrým vlastnostem pro tisk a nízké ceně (399kč za 1kg tiskové struny o průměru 2.75mm). Pro tisk Materiálu PLA bylo zvoleno následující nastaveni:

- teplota extruderu 210°C
- teplota vyhřívané podložky 50°C
- chlazení výtisku 100%

Nastavení výšky vrstvy – program cura nabízí pro trysku s vnitřním průměrem 0,3mm nabízí 4 základní nastavení výšky vrstvy, 0,12mm, 0,16mm, 0,2mm, 0,28mm. S klesající výškou vrstvy roste kvalita povrchu výrobku, ale také roste čas tisku. Výšku vrstvy je třeba volit s ohledem na velikost a tvarovou náročnost součásti. Pro tisk testovacích součásti byla zvolena výška vrstvy 0,12mm.

Nastavení tloušťky stěn – Tištěná součást se skláda z vnějších stěn a výplně. Nastavení tloušťky stěn ovlivňuje, fyzikální vlastnosti výtisku, kvalitu povrchu výtisku a čas tisku. Pro tisk testovacích součástí byly zvoleny tloušťky stěn vrchní a spodní stěna 0,36mm, boční stěny 0,6mm.

Nastavení výplně, vzor a hustota výplně mají významný vliv na fyzikální vlastnosti výtisku a čas tisku. Program cura nabízí 13 různých vzorů výplně viz. Obrázek 23. U každé výplně jde nastavit její hustota. Nastavená hodnota udává poměr materiálu a vzduchu uvnitř výtisku. Pro tisk testovacích součástí byl vybrán vzor linky s hustotou 30%, tomu odpovídá vzdálenost jednotlivých linek 1mm.

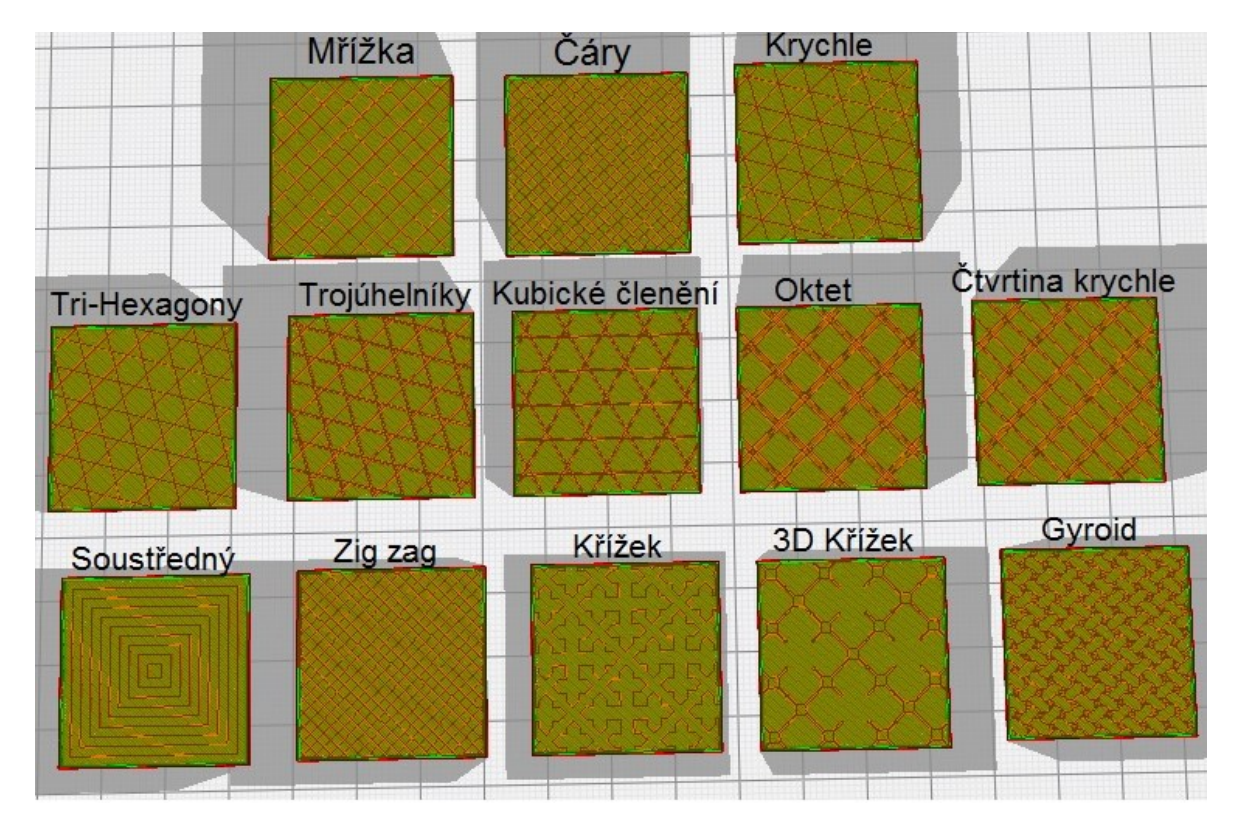

Obrázek 23 Vzory výplní hustota 30%

<span id="page-43-0"></span>Nastavení rychlosti tisku, na rychlosti pohybů tiskové hlavy závisí kvalita výtisku a čas tisku. Pro tisk testovacích součástí byla zvolena rychlost tisku stěn 30 mm/s a rychlost tisku výplně  $60 \text{ mm/s}$ 

Nastavení podpor, program Cura může sám generovat podpory tak aby bylo možné tisknou převislé součásti. Pro tisk testovacích součástí nebyly podpory využity.

### <span id="page-44-0"></span>**6.2 Rozvržení modelů**

Program Cura umožňuje tisk více součástí najednou, po vložení se součásti automaticky rozmístí na podložku tiskárny. Pokud jsou provedena všechna nastavení stačí už jen stisknout tlačítko *Slicovat* (rozvrstvit). Po rozvrstvení software nabízí náhled na trasy tiskové hlavy v nastavitelné vrstvě viz. Obrázek 24.

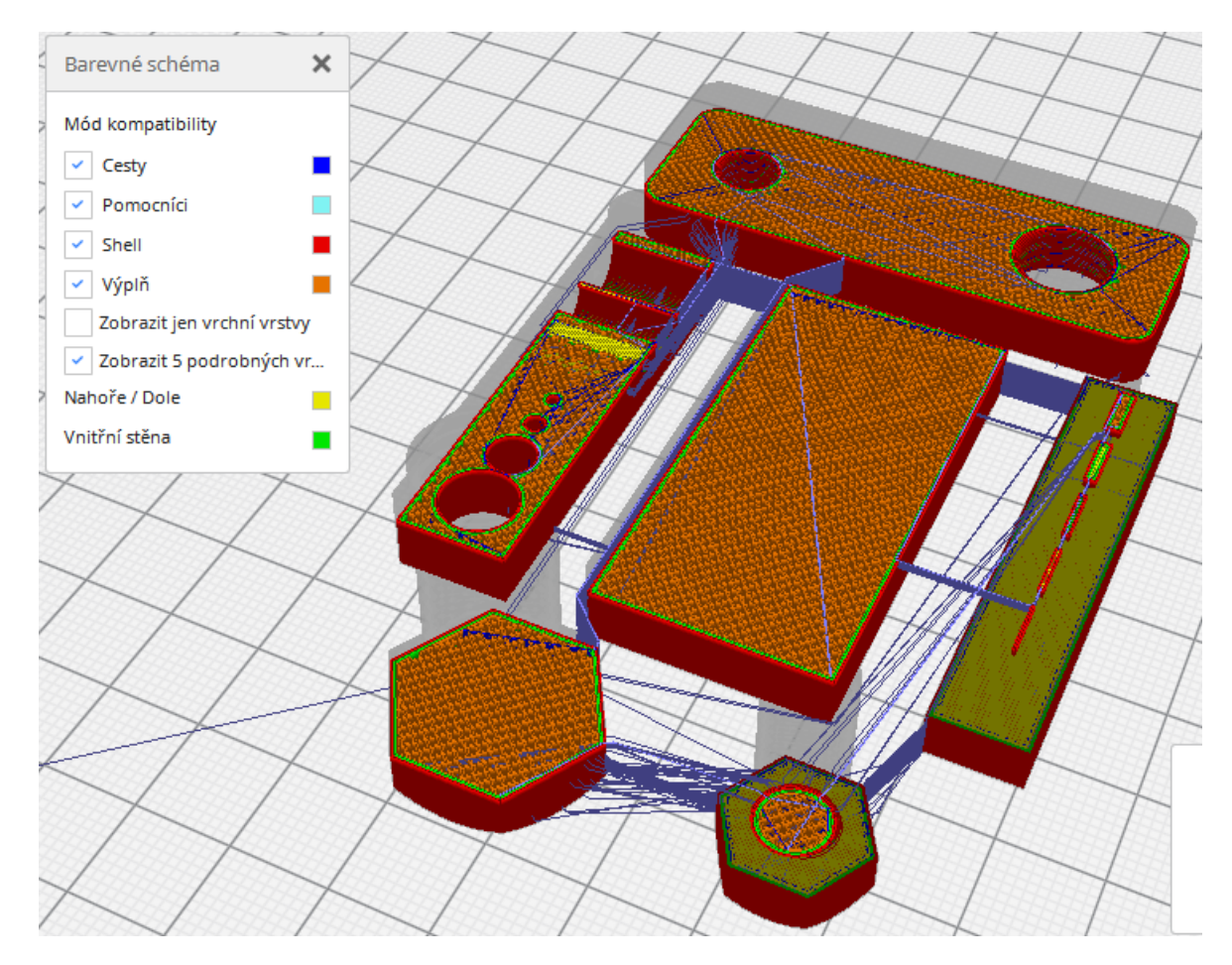

Obrýzek 24 Trasy tiskové hlavy

<span id="page-44-1"></span>Dalším krokem je nahrání souborů vygenerovaných slicerem do 3D tiskýrny. Pro účely této práce byly soubory do tiskárny přeneseny pomocí karty microSD.

## <span id="page-45-0"></span>**7 VYTIŠTĚNÍ MODELŮ**

Tiskárna použitá k tisku testovacích součástí Creality CR-10 (Obrázek 25).

Tiskárna byla zakoupena jako stavebnice. Složena byla v domácích podmínkách. Creality CR-10 je 3D tiskárna tisknoucí FDM technologií. Tisková oblast je kvádr o rozměrech 300 x 300 x 400mm. Extruder se pohybuje v osách *X* a *Z.* V ose *Y* se pohybuje vyhřívaná podložka. Dalšími důležitými parametry tiskárny jsou:

- maximální teplota extruderu 250°C
- maximální teplota podložky 100°C
- průměr filamentu 1,75mm
- přesnost tisku udávaná výrobcem  $\pm 0,1$  mm

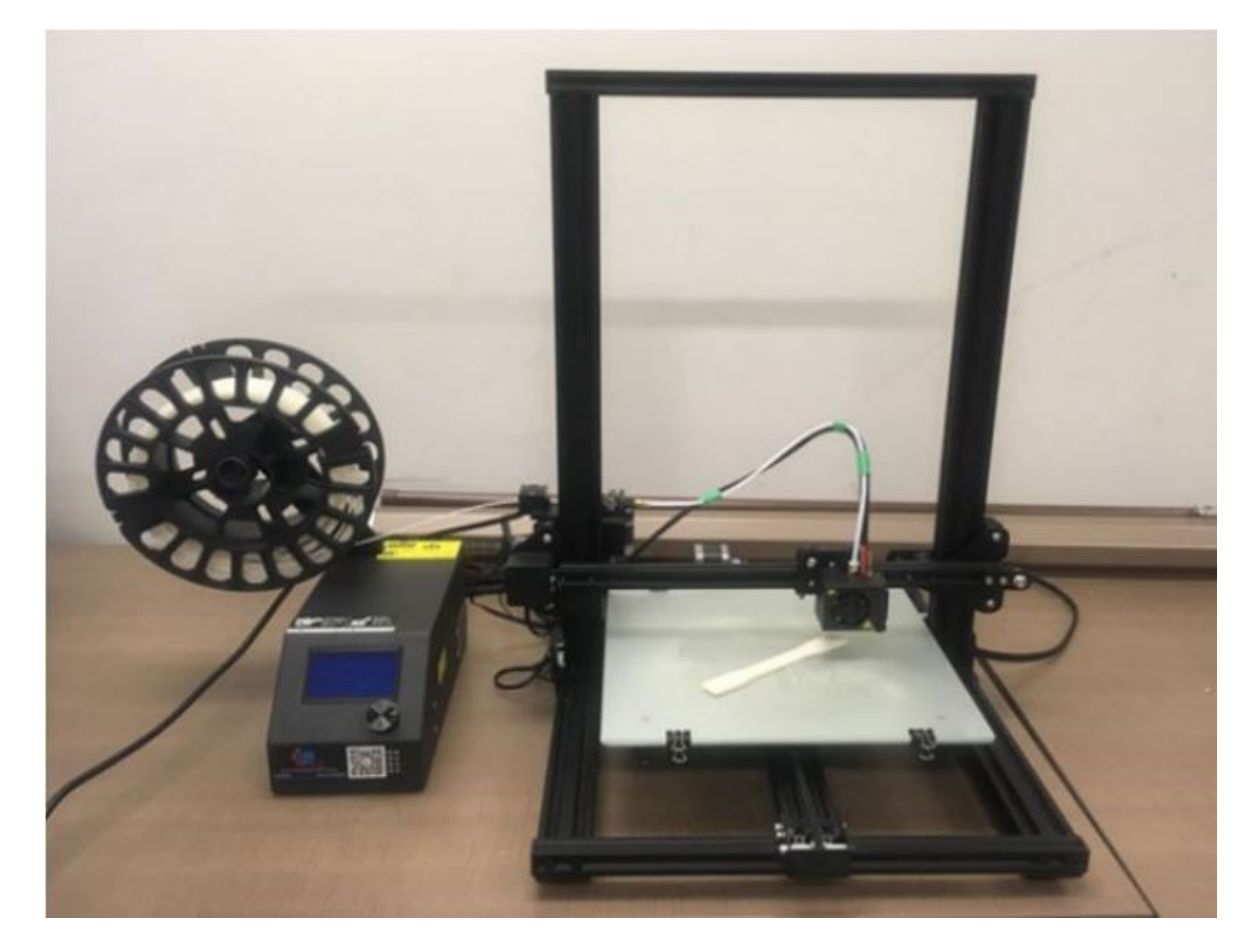

<span id="page-45-1"></span>Obrázek 25 Creality CR-10 [26]

### <span id="page-46-0"></span>**7.1 Tisk testovacích těles**

Testovací tělesa byla vytištěna z materiálu PLA černé barvy. Celková spotřeba materiálu činí 22g, čož je 7,26m struny o průměru 1,75mm. Cena spotřebovaného materiálu činí 8,64Kč. Celkový čas tisku všech součástí najednou je 5hod 35min.

<span id="page-46-1"></span>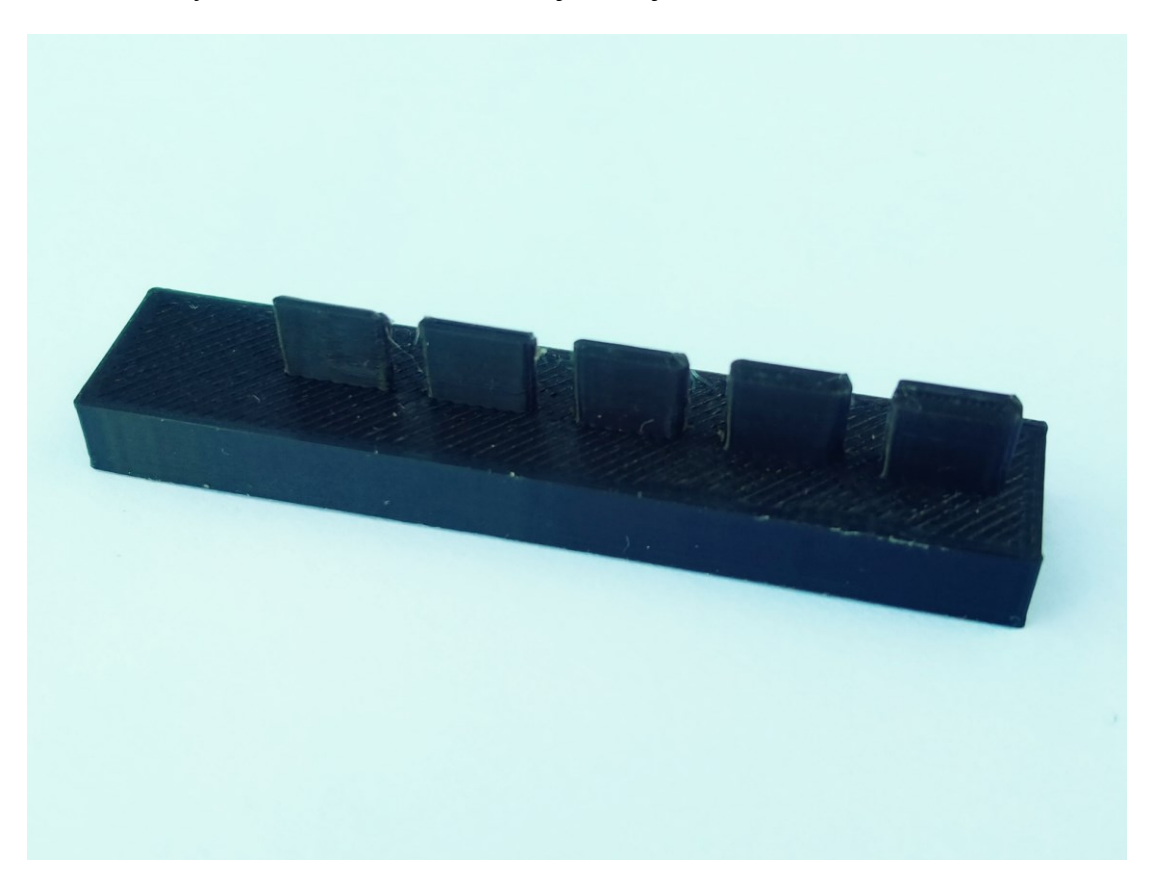

Obrázek 26 Výtisk testovací těleso s kvádry

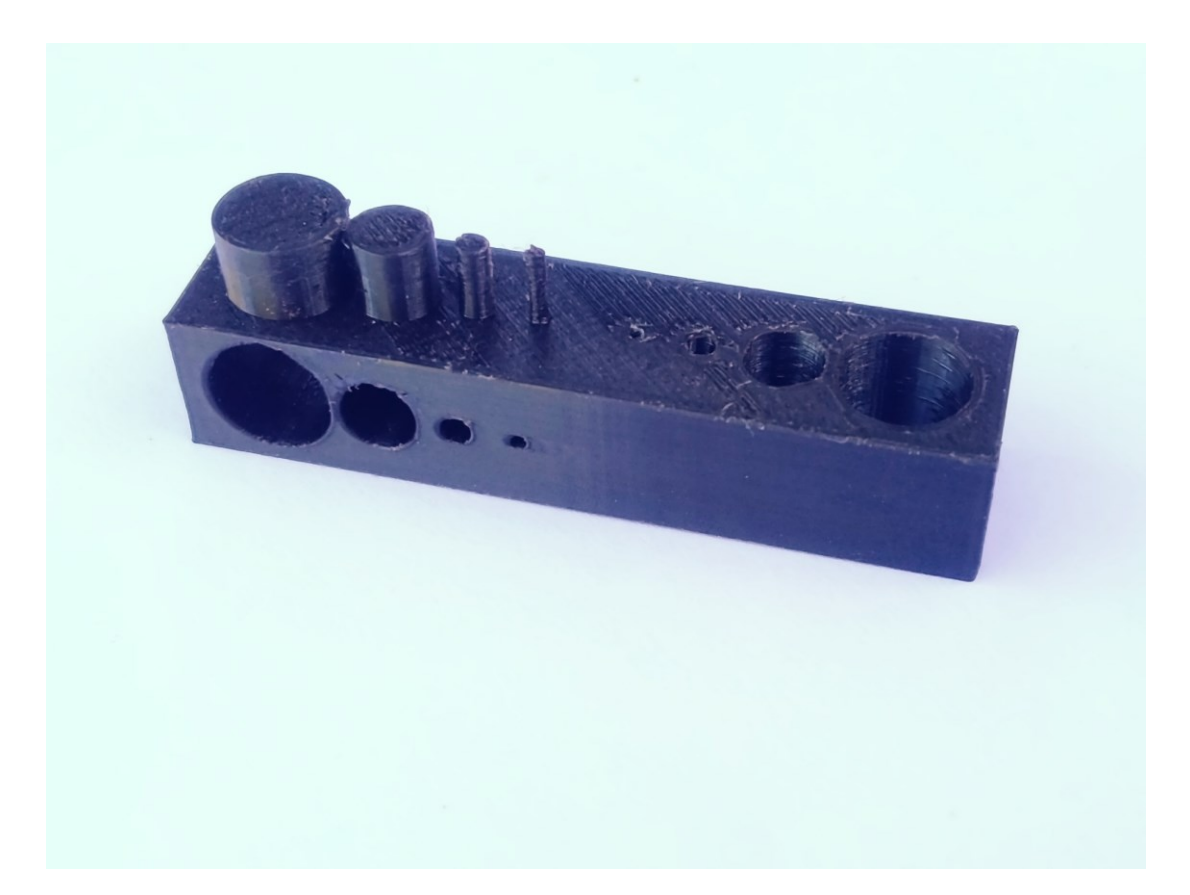

Obrázek 27 Výtisk testovací těleso s válci

<span id="page-47-1"></span><span id="page-47-0"></span>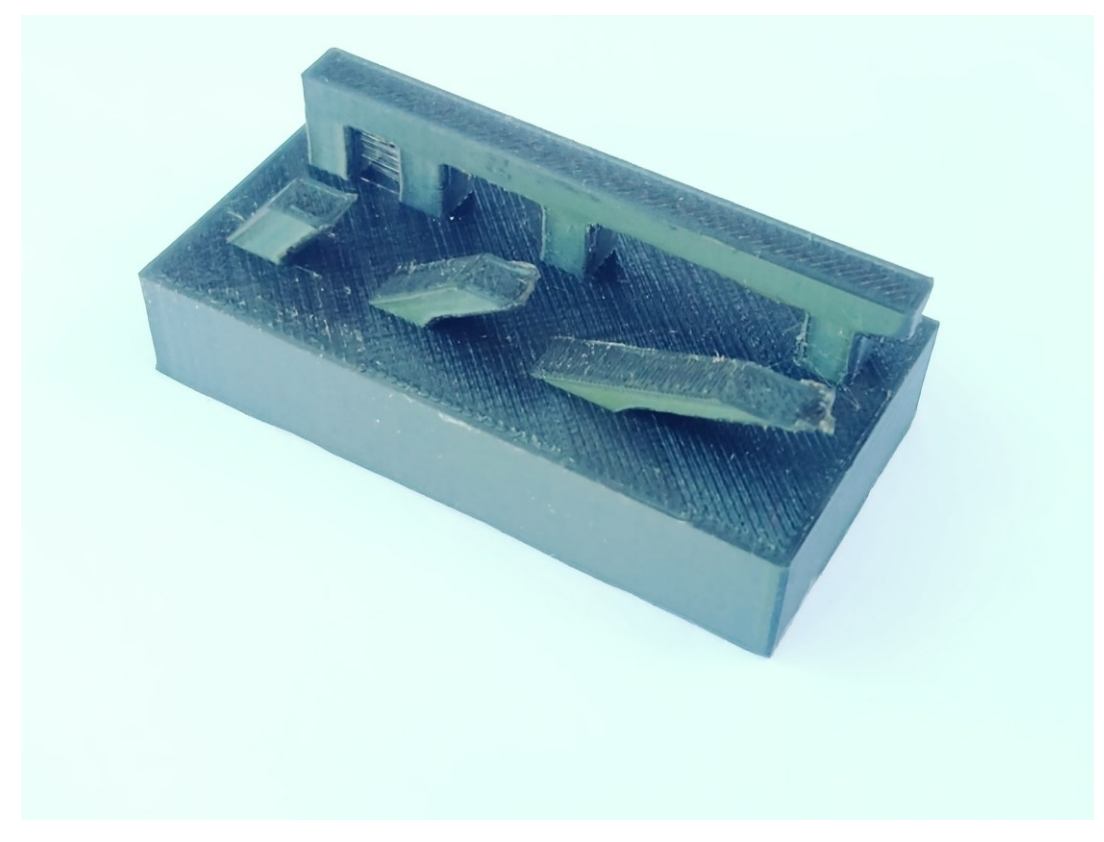

Obrázek 28Výtisk testovací těleso s překlady a převisy

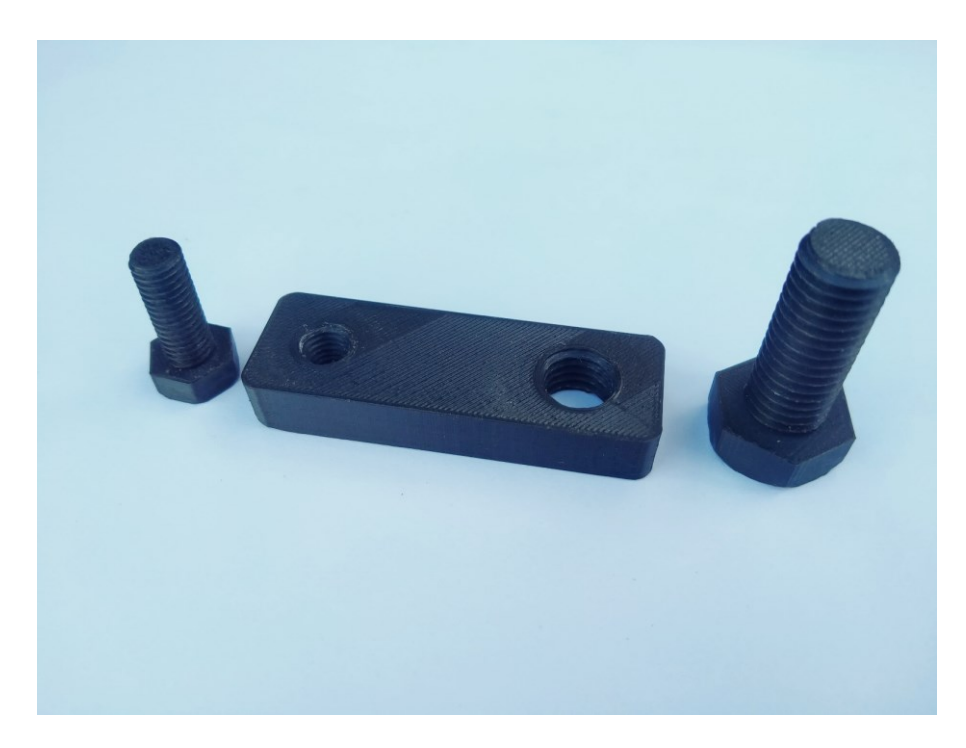

Obrázek 29 Výtisky testovacích těles se závity

### <span id="page-48-1"></span><span id="page-48-0"></span>**7.2 Měření součástí a vyhodnocení modelovacích nástrojů**

Posuzováno bude využití zvoleného nástroje pro modelování a schopnost tiskárny daný prvek vytisknout.

K měření součástí bylo zvoleno digitální posuvné měřidlo Festa 0 - 200mm, přesnost 0,01mm, LCD display, šroubková aretace pro fixování naměřené hodnoty, nerezová kalená ocel. Měřidlo disponuje možností přepínání měření v milimetrech nebo palcích.

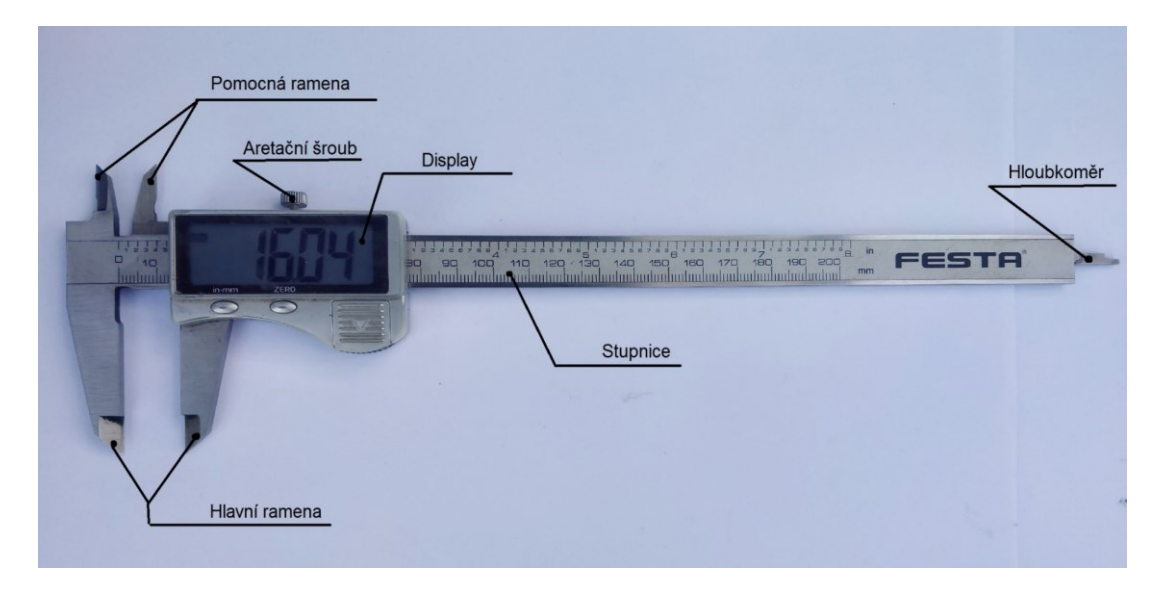

<span id="page-48-2"></span>Obrázek 30 Posuvné měřidlo

Testovací součást se zužujícími se kvádry, naměřené hodnoty jsou prezentovány v tabulce viz. Tabulka 1. Měřené hodnoty jsou označeny písmeny podle os, v nichž byly tištěny *X, Y, Z,* jednotlivé kvádry jsou označeny písmeny *A* až *F* viz. Obrázek 31*.* Nulový rozměr v tabulce značí nevytištěný prvek *F*

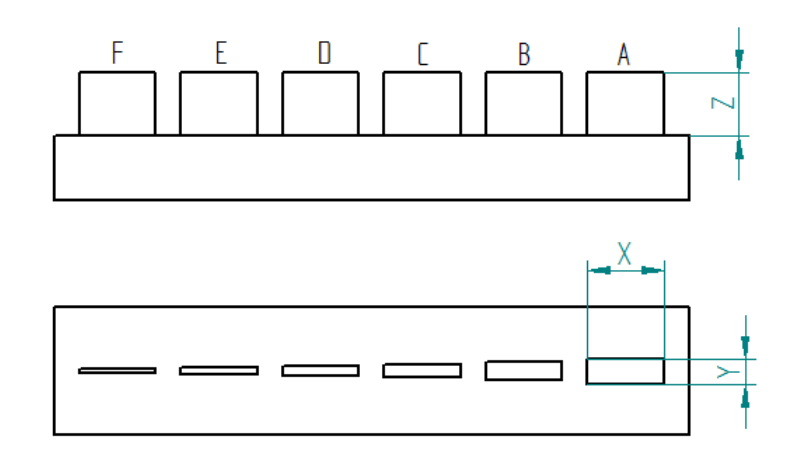

Obrázek 31 Měřené hodnoty kvádrů

<span id="page-49-1"></span><span id="page-49-0"></span>

| Označení<br>prvku | Definovaná<br>hodnota Y<br>[mm] | Naměřená<br>hodnota Y<br>[mm] | Definovaná Naměřená<br>hodnota Z<br>[mm] | hodnota Z<br>[mm] | Definovaná<br>hodnota X<br>[mm] | Naměřená<br>hodnota X<br>[mm] |
|-------------------|---------------------------------|-------------------------------|------------------------------------------|-------------------|---------------------------------|-------------------------------|
| A                 | 2                               | 2,05                          | 5                                        | 4,92              | 6                               | 6,1                           |
| B                 | 1,5                             | 1,58                          |                                          | 4,9               |                                 | 6                             |
| C                 |                                 | 1,08                          |                                          | 4,9               |                                 | 5,92                          |
| D                 | 0,75                            | 0,84                          |                                          | 4,9               |                                 | 5,69                          |
| E                 | 0,5                             | 0,58                          |                                          | 4,88              |                                 | 6,12                          |
| F                 | 0,3                             | $\overline{0}$                |                                          | 0                 |                                 | $\Omega$                      |

Tabulka 1 Naměřené odnoty kvádrů

Testovací součást s válcovými plochami, naměřené hodnoty jsou prezentovány v tabulce viz. Tabulka 2. Měřené hodnoty jsou označeny písmeny podle os, v nichž byly tištěny *X, Y, Z,* a písmenem podle skupiny válcových ploch *S, V, R*, jednotlivé válce jsou označeny písmeny *A* až *D* viz. Obrázek 32*.* Posuvným měřidlem nezměřitelný rozměr je označen jako *N.*

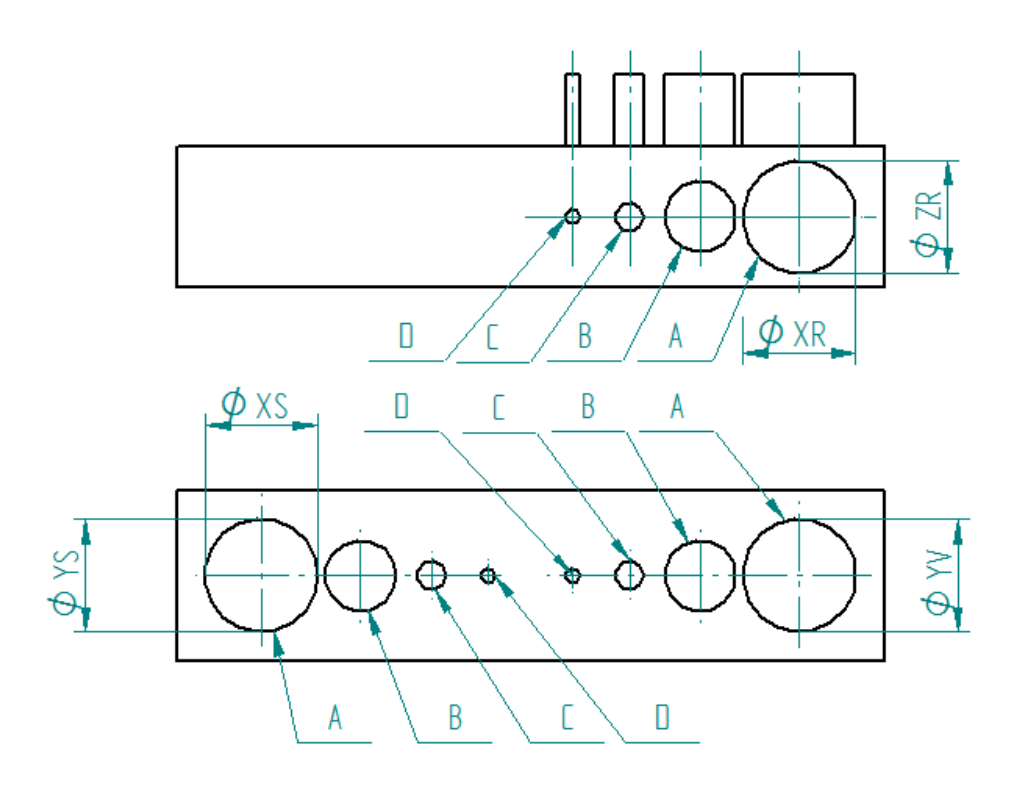

Obrázek 32 Měřené hodnoty válců Tabulka 2 naměřené hodnoty válcových ploch

<span id="page-50-1"></span><span id="page-50-0"></span>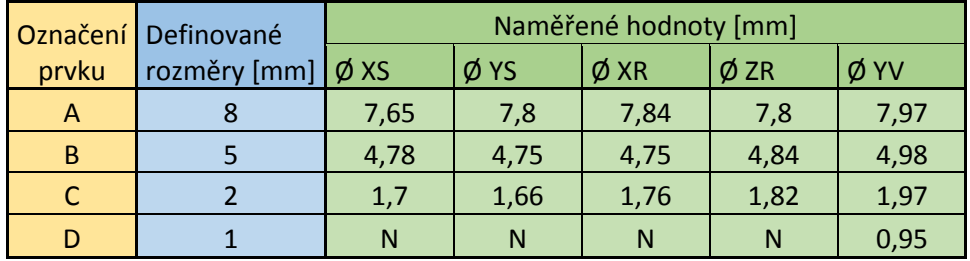

Testovací součást s převisy a překlady, naměřené hodnoty jsou prezentovány v tabulce viz. Tabulka 3. Měřené hodnoty jsou označeny písmeny, *K* hodnota měřená u podpěry překladu, *S* hodnota měřená ve středu překladu. jednotlivé překlady jsou označeny písmeny *A* až *C* viz. Obrázek 33*.*

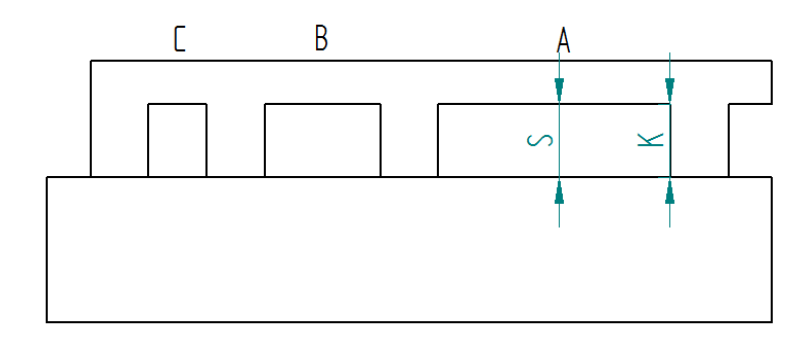

Obrázek 33 Měřené hodnoty překladů

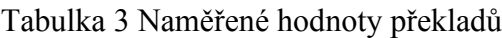

<span id="page-51-2"></span><span id="page-51-0"></span>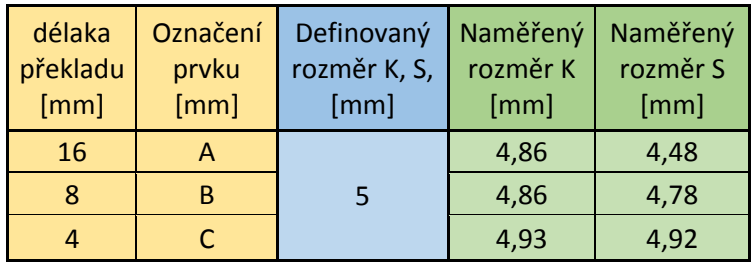

Kvalita vytištěných převisů je hodnocena podle subjektivního vizuálního posouzení kvality povrchu převislé plochy viz Obrázek 35, kvalitám bylo přiděleno bodové hodnocení od 1 do 10, kdy 1 je nejhorší kvalita a 10 je kvalita svislé stěny. Hodnocení je prezentováno v tabulce viz. Tabulka 4. Převisy mají definovaný sklon kótovaný od svislé osy. Jednotlivé prvky jsou označeny písmeny *A* až *D* viz. Obrázek 34.

<span id="page-51-1"></span>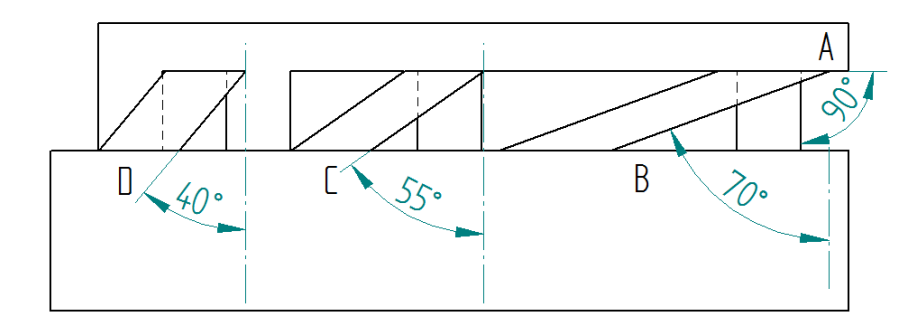

<span id="page-51-3"></span>Obrázek 34 Rozmístění převisů

Tabulka 4 Bodové ohodnocení

| úhel<br>převisu | Označení<br>prvku | bodové<br>hodnocení |
|-----------------|-------------------|---------------------|
| $90^\circ$      | А                 |                     |
| $70^{\circ}$    | в                 |                     |
| $55^\circ$      | C                 |                     |
|                 |                   |                     |

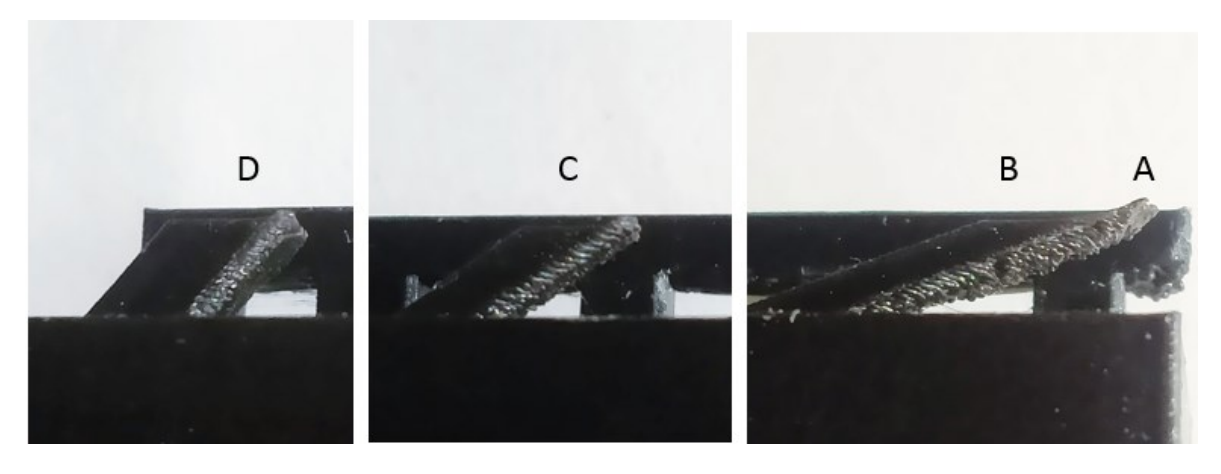

Obrázek 35 Vytištěné převisy

<span id="page-52-0"></span>Testovací součásti se závity, posuzována je sešroubovatelnost. Oba šrouby jdou do děr zašroubovat viz. Obrázek 36. Menší šroub (M8) jde šroubovat hůře než větší šroub (M12). K jeho otáčení je třeba větší síla.

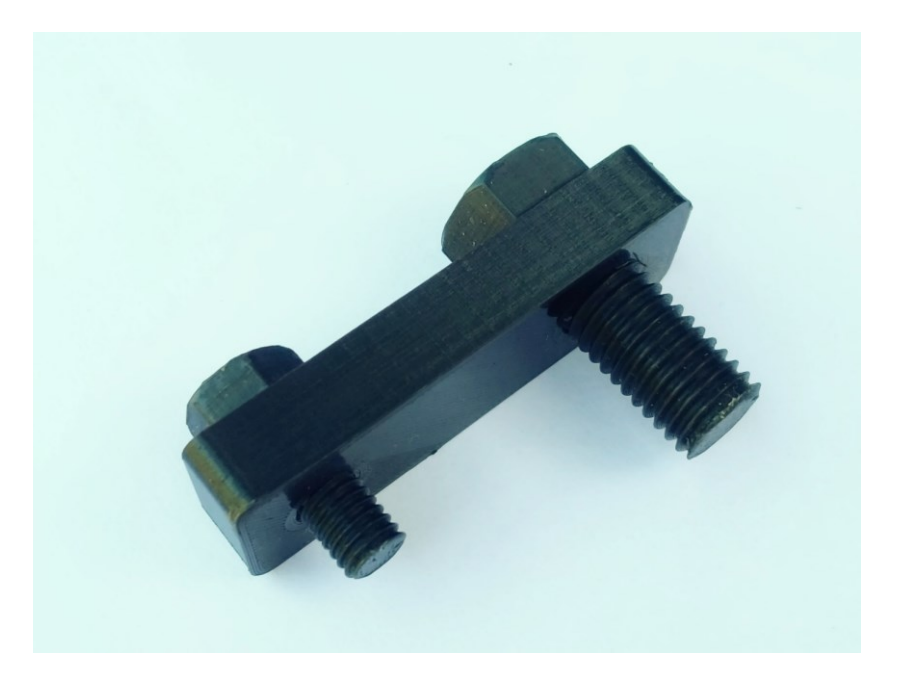

Obrázek 36 Sešroubované testovací součásti se závity

<span id="page-52-1"></span>Vyhodnocení, vytištěny byly všechny prvky až na nejužší kvádr, který byl vymodelován menší, než je rozlišovací schopnost tiskárny. Neúspěch při jeho tisku byl v programu Solid Edge předpovězen funkcí *Tloušťka stěn*. Všechny prvky byly do souboru STL. převedeny s vhodně zvolenou velikostí prvků sítě tak, že neubíraly na plynulosti zakřivených ploch výtisků. Bylo zjištěno že, program Solid edge obsahuje vhodné modelovací nástroje pro součásti vyráběné pomocí technologie 3D tisku FDM.

## <span id="page-53-0"></span>**ZÁVĚR**

Teoretická část pojednává o technologiích 3D tisku a o software, jenž je pro proces 3D tisku nezbytný. V práci je popsána, historie a rozdělení CAD systémů, funkce a rozdělení slicerů, a také rozdělení a účel formátů souborů používaných při 3D tisku. Následuje historie a rozdělení technologií aditivní výroby (3D tisku).

Teoretická část začíná výběrem vhodného modelovacího programu CAD. Po vyřešení otázky, jaký typ programu upřednostnit byl zvolen 3D CAD software Solid Edge. V dalším kroku byly vytvořeny 3D digitální součásti tak, aby sloužily nejen k ověření a zjištění tiskových schopností 3D tiskárny ale také k ověření modelovacích nástrojů programu Solid Edge. Ke každé testovací součásti byl vytvořen 2D výrobní výkres viz. přílohy I-VI.

Další kapitola se zabývá důležitou částí procesu, kterou je převedení modelů do formátu MESH. Před tímto úkonem musely být některé modely upraveny. Všechny modely obsahující závit musely být změněny pomocí funkce *Fyzický závit,* která změnila kosmetické závity na fyzické. Díky tomu mohla být geometrie závitu vytištěna. Jedna z vymodelovaných testovacích součástí byla vymodelována s nesprávnou orientací pro tisk. Proto před převedením do formátu MESH musela být otočena. Po úpravách Testovacích součástí byla pomocí funkcí programu Solid Edge provedena jejich kontrola. U součástí byly zkontrolovány, tloušťky stěn, přesahy větší než 60° a prázdná místa. Po kontrole byly testovací součásti převedeny do formátu MESH typu STL, jehož parametry musely být správně nastaveny tak, aby u výtisků nedocházelo k deformaci zakřivených ploch.

Jako poslední krok před samotným tiskem součástí následovalo jejich rozvrstvení a vygenerování G-kódů. Tyto úkony byly provedeny v programu Ultimaker Cura 4.7. Pokyny pro tiskárnu ve formě G-kódů byly vygenerovány na základě nastavení popsaného v kapitole 6.1 Nastavení parametrů tisku. Poté byl soubor s G-kódy přenesen do FDM stolní tiskárny Creality CR-10, která testovací součásti vytiskla.

Po vytištění testovacích součástí následovalo zjištění kvality tisku a posouzení modelovacích nástrojů. Kvalita tisku byla zjištěna zkouškou sešroubovatelnosti testovacích součástí se závity, porovnáním kvality povrchu převislých ploch a měřením určených rozměrů posuvným měřidlem. S ohledem na povedené výtisky bylo zjištěno že program Solid edge a jeho modelovací nástroje jsou vhodné pro modelování konstrukčních prvků v 3D tisku.

Pro další práci by bylo přínosné naměřené hodnoty dále zpracovat, provést tisk a měření vícekrát a zjistit s jakou přesností je tiskárna schopna dané prvky tisknout. Velký vliv na přesnost vytištění daných prvků má také nastavení parametrů tisku v programu Cura.

### <span id="page-55-0"></span>**SEZNAM POUŽITÉ LITERATURY**

- [1] POČÍTAČEM PODPOROVANÉ SYSTÉMY CA SYSTÉMY. In: *Docplayer* [online]. Praha: Denis Bárta, 2017 [cit. 2022-01-08]. Dostupné z: http://docplayer.cz/2298475-Pocitacem-podporovane-systemy-ca-systemy.html
- [2] RUSIŇÁK, Miroslav. *UGS Solid Edge verze 20: učebnice*. Vyd. 1. Praha: Miroslav Rusiňák, 2007. UGS velocity series. ISBN 978-80-239-9382-0.
- [3] SPIELMANN, Michal a Jiří ŠPAČEK. *AutoCAD: názorný průvodce pro verze 2019 a 2020*. 1. vydání. Brno: Computer Press, 2020. ISBN 978-80-251-4994-2.
- [4] *WILLIS, Karl DD, et al. Engineering sketch generation for computer-aided design. In: Proceedings of the IEEE/CVF Conference on Computer Vision and Pattern Recognition. 2021. p. 2105-2114.*
- [5] *ORABONA, Giovanni Dell'Aversana, et al. Low-cost, self-made CAD/CAM-guiding system for mandibular reconstruction. Surgical oncology, 2018, 27.2: 200-207.*
- [6] SVOBODA, Pavel a Jan BRANDEJS. *Základy konstruování*. Vydání osmé, přepracované a doplněné. Brno: Akademické nakladatelství CERM, 2020. ISBN 978- 80-7623-034-7.
- [7] *ŠLJIVIC, M., et al. Comparing the accuracy of 3D slicer software in printed enduse parts. In: IOP Conference Series: Materials Science and Engineering. IOP Publishing, 2019. p. 012082.*
- [8] *ERAGUBI, Munir. Slicing 3D CAD model in STL format and laser path generation. International journal of innovation, management and technology, 2013, 4.4: 410.*
- [9] ŠKARKA, Matěj. *Fusion 360 – Jak upravit STL soubor?: Aneb úprava stažených 3D tiskových STL dat* [online]. In: . [cit. 2022-01-29]. Dostupné z: https://www.inventor3dblog.cz/fusion360-uprava-stl/
- [10] *RAIS, Muhammad Haris; LI, Ye; AHMED, Irfan. Spatiotemporal G-code modeling for secure FDM-based 3D printing. In: Proceedings of the ACM/IEEE 12th International Conference on Cyber-Physical Systems. 2021. p. 177-186.*
- [11] *KELLY, Brett E., et al. Volumetric additive manufacturing via tomographic reconstruction. Science, 2019, 363.6431: 1075-1079.*
- [12] *GARCIA-CARDOSA, Marina; GRANADOS-ORTIZ, Francisco-Javier; ORTEGA-CASANOVA, Joaquín. A Review on Additive Manufacturing of Micromixing Devices. Micromachines, 2022, 13.1: 73.*
- [13] *CALIGNANO, Flaviana, et al. Overview on additive manufacturing technologies. Proceedings of the IEEE, 2017, 105.4: 593-612.*
- [14] *BIKAS, Harry; STAVROPOULOS, Panagiotis; CHRYSSOLOURIS, George. Additive manufacturing methods and modelling approaches: a critical review. The International Journal of Advanced Manufacturing Technology, 2016, 83.1-4: 389-405.*
- [15] KLOSKI, Liza a Nick KLOSKI. *Začínáme s 3D tiskem*. 1. vydání. Přeložil Jakub GONER. Brno: Computer Press, 2017. ISBN 9788025148761.
- [16] *SAVINI, A.; SAVINI, G. G. A short history of 3D printing, a technological revolution just started. In: 2015 ICOHTEC/IEEE international history of high-technologies and their socio-cultural contexts conference (HISTELCON). IEEE, 2015. p. 1-8.*
- [17] *BOURELL, David, et al. Materials for additive manufacturing. CIRP annals, 2017, 66.2: 659-681.*
- [18] *What-is-selective-laser-sintering. Formlabs.com [online]. Somerville, Massachusetts, USA, 2019 [cit. 2019-10-10]. Dostupné z: https://for-mlabs.com/blog/whatis-selective-laser-sintering/*.
- [19] *HORN, Timothy J.; HARRYSSON, Ola LA. Overview of current additive manufacturing technologies and selected applications. Science progress, 2012, 95.3: 255-282.*
- [20] *GROOVER, Mikell P. Fundamentals of modern manufacturing: materials, proces-ses, and systems. 4th ed. Hoboken, NJ: John Wiley, 2010. ISBN 978-047-0467-008.*
- [21] *CHUA, Chee Kai, Kah Fai LEONG a Chu Sing LIM. Rapid Prototyping: Principles and Applications. 3rd. New Jersey: World Scientific, 2010. ISBN 978-981-2778-970.*
- [22] TICKOO, Sham. *Solid Edge ST: for Designers*. 1st. USA: Prude University Calumet, 2019. ISBN 978-1-932709-67-4.
- [23] Seamless Sculpting. In: *Blender* [online]. [cit. 2022-05-20]. Dostupné z: https://www.blender.org/features/sculpting/
- [24] ŠTÍTENSKÝ, Ondřej. Tiskne vaše nově sestavená tiskárna Original Prusa i3 MK3 jak nejlépe umí?. In: *Https://josefprusa.cz/* [online]. [cit. 2022-05-15]. Dostupné z: https://josefprusa.cz/tiskne-vase-nove-sestavena-tiskarna-original-prusa-i3-mk3-jaknejlepe-umi/
- [25] KLETEČKA, Jaroslav a Petr FOŘT. *Technické kreslení*. 2., opr. vyd. Brno: Computer Press, 2007. Učebnice (Computer Press). ISBN isbn978-80-251-1887-0.
- [26] *EL FAZANI, Hayat; COIL, Jason; LALIBERTÉ, Jeremy. Fracture Surface Morphology for Polymer Additive Manufactured Parts.*

## <span id="page-57-0"></span>**SEZNAM POUŽITÝCH SYMBOLŮ A ZKRATEK**

- mm Milimetr
- 3D Trojdimenzionální
- 2D Dvojdimenzionální
- CA Computer Aided
- CAM Computer Aided Manufacturing
- CAE Computer Aided Engineering
- FEM Finite Element Method
- CAQ Computer Aided Quality
- PDM Product Data Management
- CAD Computer Aided Design
- Kč Koruna česká
- STL Stereolitography
- CSG Computer Solid Geometry
- CNC Computer Numerical Control
- AM additive manufacturing
- LOM Laminated Object Manufacturing
- SLS selective laser sintering
- MIT Massachusetts Institute of Technology
- FDM Fused Deposition Modeling
- SLM selective laser melting
- SLA stereolitography
- UV ultraviolet
- SGC Solid ground curing
- LTP Liquid thermal polymerization
- BIS Beam interference solidification
- HIS Holographic interference solidification
- DMLS Direct metal laser sinterin
- LENS Laser engineered net shaping
- EBM Electron beam manufacturing
- 3DP Three-dimensional printing
- MJM Multijet modelling
- BPM Ballistic particle manufacturing
- SFP Solid foil polymerization
- ABS Akrylonitrilbutadienstyren
- PLA polylactic acid neboli kyselina polymléčná
- PC Polykarbonát
- ASA akrylonitril-styren-akryl
- HIPS high impact polystyrene
- PA Nylon
- PEEK PolyEtherEtherKetone
- PET polyetyléntereftalát
- TPE termoplastický elastomer
- PP polypropylen
- POM polyoxymetylén
- LCD Liquid Crystal Display
- BMP Microsoft Windows Bitmap
- GIF Graphics Interchange Format
- JPG Joint Photographic Experts
- PNG Portable Network Graphics
- kg Kilogram
- g Gram

#### $\frac{0}{6}$ Procenta

- mm/s Milimetr za sekundu
- $^{\circ}\mathrm{C}$ stupeň celsia
- min minuta
- hod hodina
- $\Phi$ průměr

## <span id="page-60-0"></span>SEZNAM OBRÁZKŮ

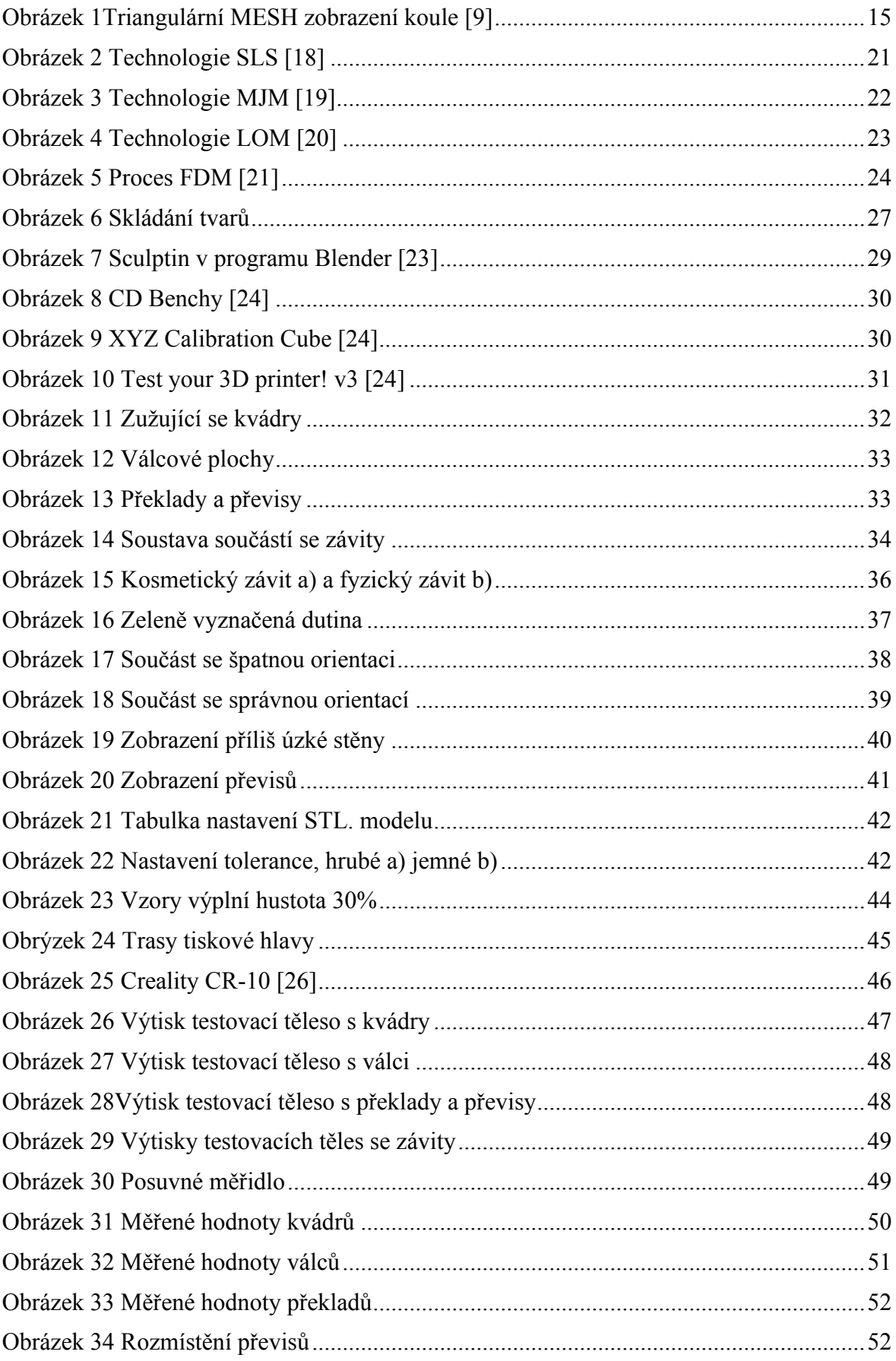

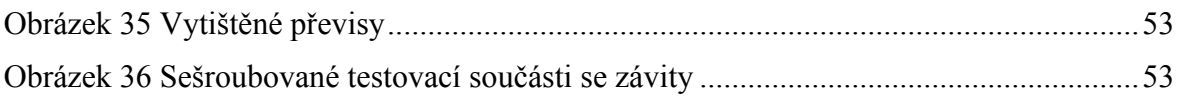

### <span id="page-62-0"></span>**SEZNAM TABULEK**

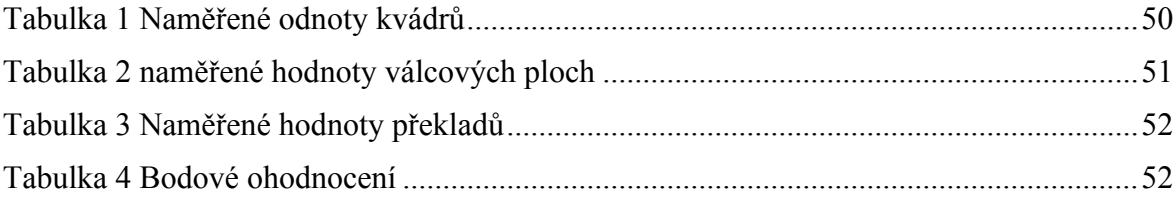

## <span id="page-63-0"></span>**SEZNAM PŘÍLOH**

Příloha P I: BP\_JN\_01

Příloha P II: BP\_JN\_02

Příloha P III: BP\_JN\_03

Příloha P IV: BP\_JN\_04

Příloha P V: BP\_JN\_05

Příloha P VI: BP\_JN\_06